# **1. Fototechnik und digitale Bildbearbeitung**

- 1.1 Grundlagen der Fototechnik
- 1.2 Digitale Fotografie
- 1.3 Einführung in die fotografische Bildgestaltung
- 1.4 Speicherung digitaler Bilddaten
- 1.5 Bearbeitung digitaler Bilder
- 1.6 Programmierung von Bildbearbeitung mit Java

Literatur:

J.+R. Scheibel, Fotos digital – Basiswissen, vfv 2000

## **Auflösung (Pixelzahl)**

Typische Zahlen im Jahr 2011:

Marktgängige Digitalkameras zwischen 10 Mio. und 24 Mio. Pixel

Preisgünstige "Consumer"-Kameras bei 12 Mio. Pixel

Semiprofessionelle Kameras (z.B. Canon EOS 50D) ca. 15 Mio. Pixel

Digitale Mittelformatkameras (z.B. Pentax 645D, Hasselblad H4D) mit 40-60 Mio. Pixel

Benötigte Auflösung (Pixelzahl) abhängig von geplanter Verwendung:

Richtwerte für Auflösung *r* in points per inch (ppi): Monitor 72 ppi, Tintenstrahldrucker 200 dpi, Offsetdruck 225 dpi, Belichtung auf Fotopapier 300 dpi

Berechnung der benötigten Auflösung pro cm2:

Pixelzahl = (*r* / 2,54)2

Beispiel: Fotopapier (300 dpi) benötigt ca. 14.000 Pixel/cm2 Beispiele:

9 x 13 cm Papierbild benötigt ca. 1,6 Mio. Pixel

18 x 24 cm Papierbild benötigt ca. 6 Mio. Pixel

30 x 40 cm Papierbild benötigt ca. 16 Mio. Pixel

30 x 40 cm Monitorausgabe benötigt ca. 1 Mio. Pixel

## **Speicherbedarf für Bilder**

Typische Bildtiefe: 1 Byte pro Farbe, d.h. 24 Bit/Pixel 6 Mio. Pixel Bildgrösse: 18 MByte Rohdaten pro Bild Bildformate:

TIFF: verlustfrei, portabel, gross

Proprietäres Format der Kamera ("RAW" bei Canon, "NEF" bei Nikon) mit verlustfreier (schwacher) Kompression (ca. 6:1)

Besonders geeignet für Nachbearbeitung (z.B. bezüglich Weißabgleich)

JPEG: verlustbehaftet, portabel, klein

Digitalkameras bieten meist

Wahlmöglichkeiten an:

Bildgröße

Auflösung

Wahl je nach Verwendungszweck

Beispiel: Original 2,1 Mio. Pixel Dateigrösse JPEG 640 kB

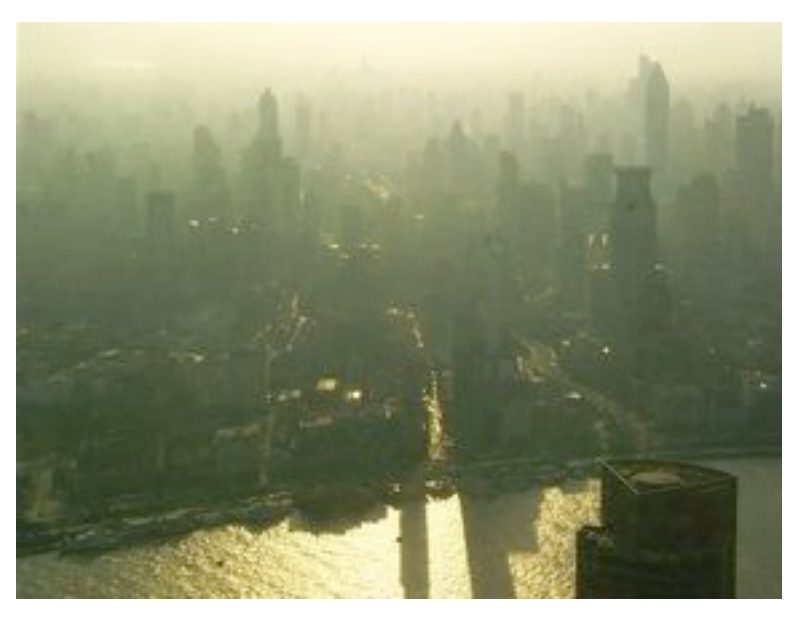

## **Klassifikation von Speichermedien**

#### Speicherdauer:

permanent vs. temporär

#### Zugriffsart:

sequentiell vs. wahlfrei/adressierbar

#### Benutzungsmodus:

nur lesen vs. lesen und schreiben

#### Zuverlässigkeit:

Anzahl der zulässigen Schreib-/Lesezyklen

Generelle Ausfallwahrscheinlichkeit

# **Halbleiterspeicher: Übersicht (1)**

DRAM: Dynamic Random Access Memory

Prinzip: Gezielt ansprechbare grosse Menge von Kleinstkondensatoren

Kondensator speichert elektrische Ladung

Benötigt regelmässige Auffrischung *(refresh)* des Speicherinhalts

Basis für Arbeitsspeicher aller modernen Computer

#### SRAM: Static Random Access Memory

Prinzip: Information als Zustand von bistabilen Schaltungen (Flip-Flops)

Inhalt bleibt erhalten solange Versorgungsspannung anliegt

Relativ geringe Kapazität, schneller Zugriff

Verwendung z.B. in Zwischenpuffern *(Cache)*

ROM: Read-Only Memory

Prinzip: Information durch feste "Verdrahtung" dargestellt

#### PROM: Programmable ROM

Prinzip: Dauerhafte (einmalige) Programmierung, etwa durch "Durchbrennen" von Leitungen

# **Halbleiterspeicher: Übersicht (2)**

EPROM: Erasable Programmable ROM

Prinzip: Laden eines sogenannten "Floating Gate" in einem Feldeffekt-Transistor

(Ladung erhält sich mindestens 10 Jahre)

Löschen des Speichers durch UV-Licht möglich

EEPROM: Electrically Erasable PROM

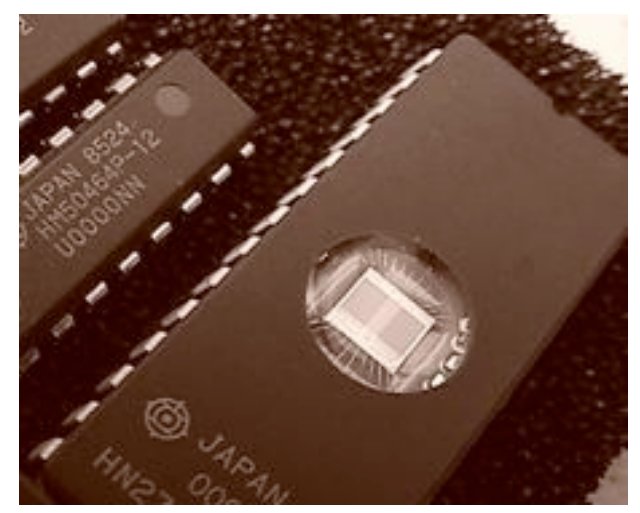

EPROM

Prinzip: Floating Gate durch lange und starke Spannungsimpulse aufladbar und (bei umgekehrter Polarität) entladbar

Typischerweise geringe Kapazität (mehrere KByte) und lange Schreibzeiten

Flash-Memory

Analog zu EEPROM, dünneres Tunneloxid, geringere Programmierspannung, blockweises Löschen, ca. 10.000 Programmierzyklen möglich

Sehr robuster und permanenter (ca. 10 Jahre) Wechselspeicher

Praktische Erscheinungsformen: Flash Memory Devices, Flash-Speicherkarten

Früher langsam (400-800 KByte/s),

heute deutlich schneller: bis zu 100 MByte/s lesen + schreiben

## **Floating Gate Transistor (in EEPROM/Flash)**

From Computer Desktop Encyclopedia @ 2005 The Computer Language Co. Inc.

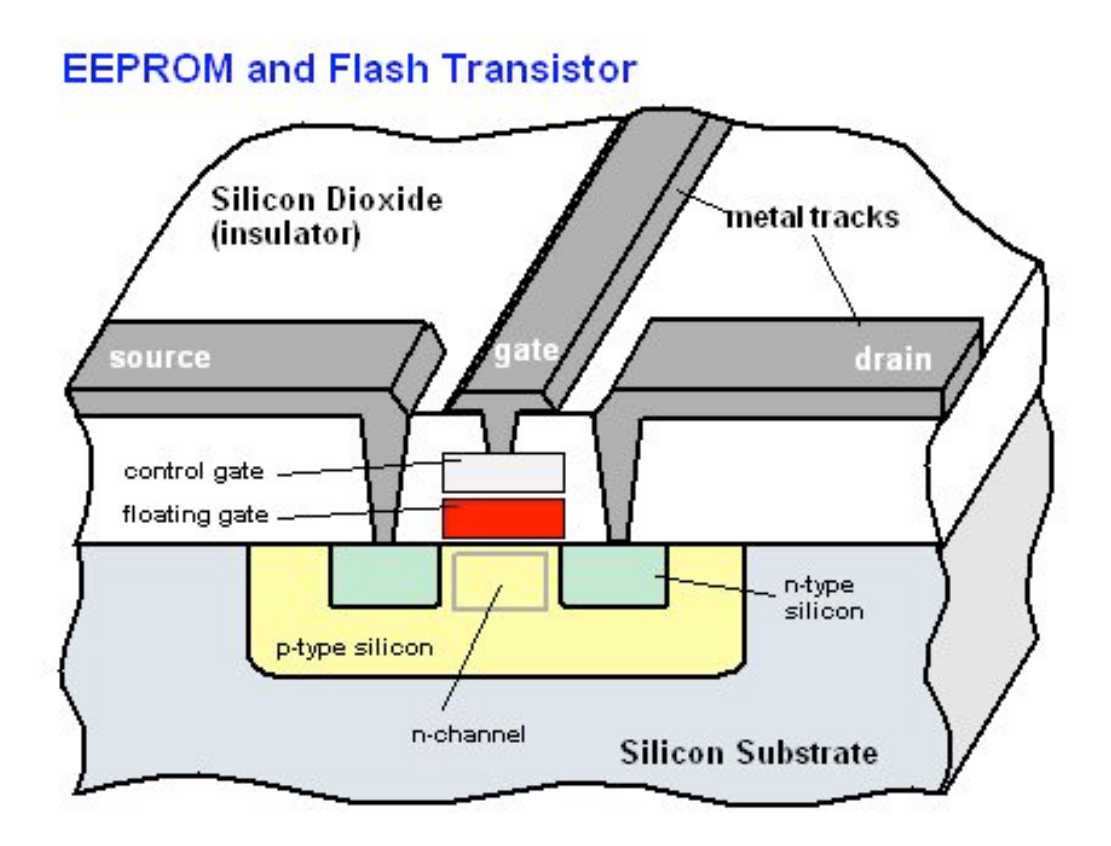

# **Typen von Flash-Speicherkarten**

Compact Flash (CF) - derzeit bis zu 128 GB Typ I: dünner (43 x 36 x 3,3 mm) Typ II: dicker (5 mm), auch Mikro-Festplatte ("MicroDrive") Controller in Karte integriert (Kompatibilität mit alten Kameras) SmartMedia (SSFDC): superdünn (0,8 mm), bis 128 MB Frühes, jetzt aber auslaufendes Format xD Picture Card (Olympus, Fuji) Als Nachfolger von SmartMedia geplant, bis 8 GB SD Card/ MM Card (Secure Digital Card): klein (32 x 24 x 2,1 mm), ursprünglich bis zu 2 GB Controller in Karte integriert SDHC = High Capacity Version, bis zu 32 GB SDXC = Extended Capacity Version, bis zu 2 TB Speed-Klassen (ab SDHC): Zahl ist Übertragungsrate in MB/s Versionen mit Rechtemanagement (meist unwichtig für Fotografie) MemoryStick/Memory Stick Pro (Sony): klein (50 x 21,5 x 2,8 mm), proprietär Halbformat: "MemoryStick Duo"

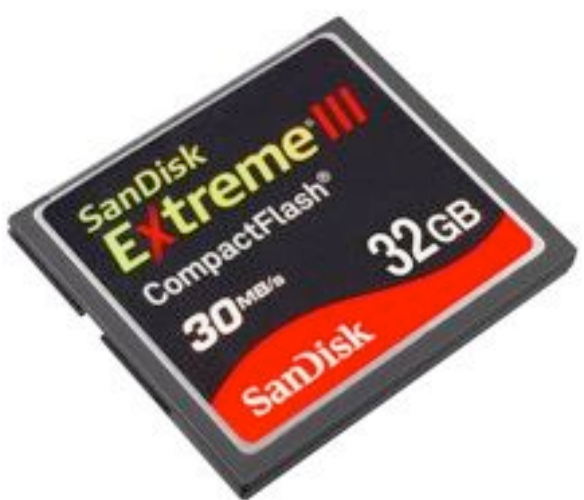

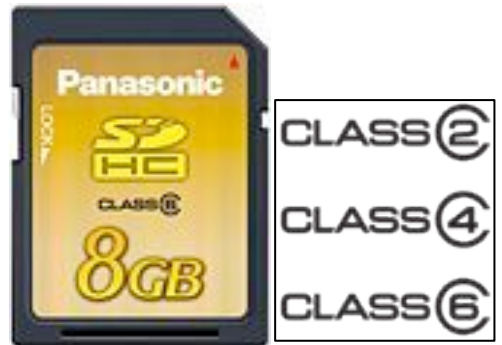

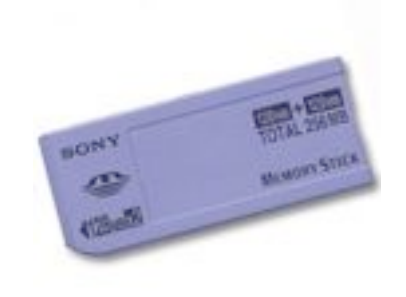

## **EXIF**

EXIF = Exchangeable Image File Format Ablage der meisten zum Aufnahmezeitpunkt vorliegenden Daten in der Bilddatei Achtung: Daten verschwinden meist bei weiterer Konversion/Bearbeitung des Bilds!

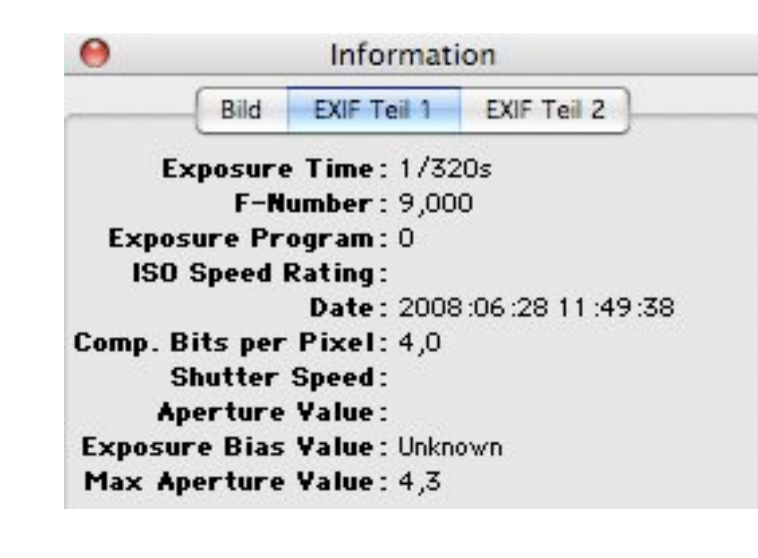

Manchmal APEX-Werte (additiv): Blendenwerte: APEX  $0 = f$ , APEX  $1 = f/1, 4$ , APEX  $4 = f/4, ...$ Zeitwerte: APEX  $0 = 1$ s, APEX  $1 = 1/2$ s, APEX  $9 = 1/500$ s, ...

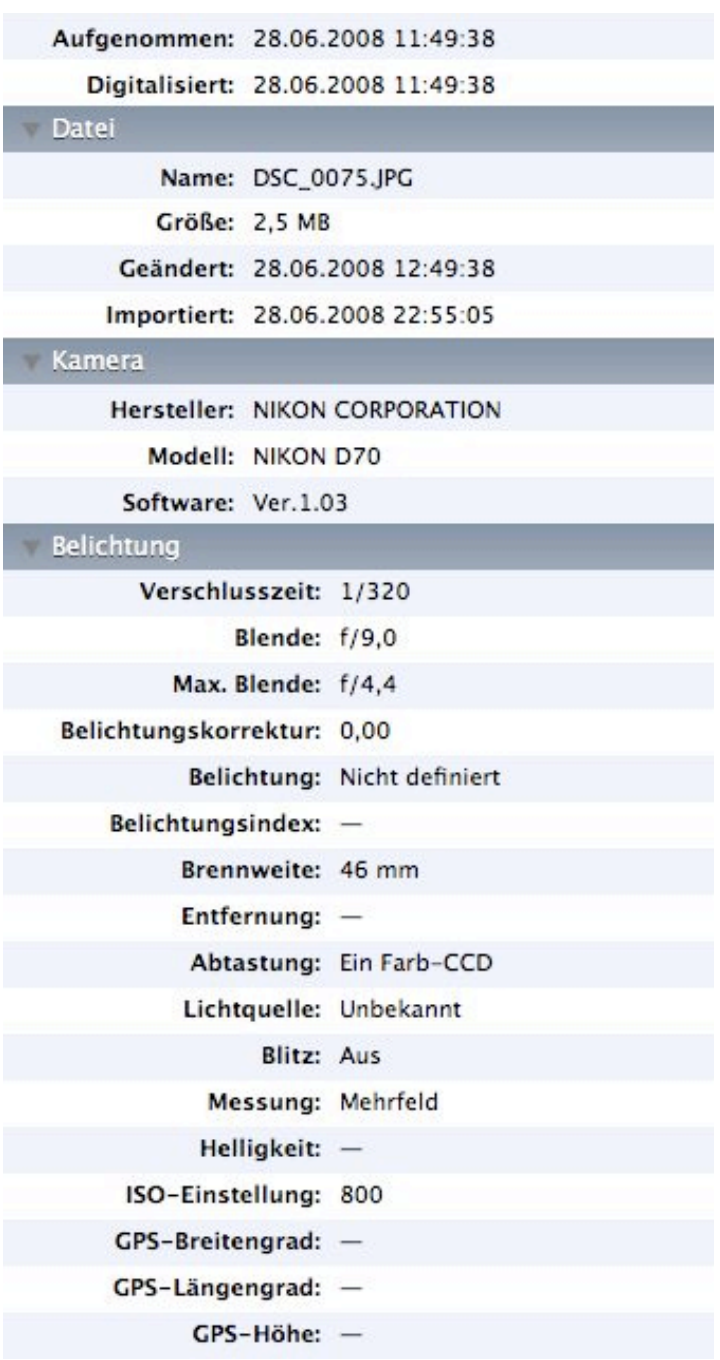

### **DCF-Dateistruktur**

DCF = Design Rule for Camera File System

– JEITA Standard

– Dateinamen und Ordnernamen auf den Speichermedien für Kameras Kameraordner: NNNAAAAA

– *NNN* Ziffern (verschieden innerhalb DCIM), Rest frei

Bilddateien: AAAANNNN

– *AAAA* Großbuchstaben (frei), *NNNN* Laufende Nummer

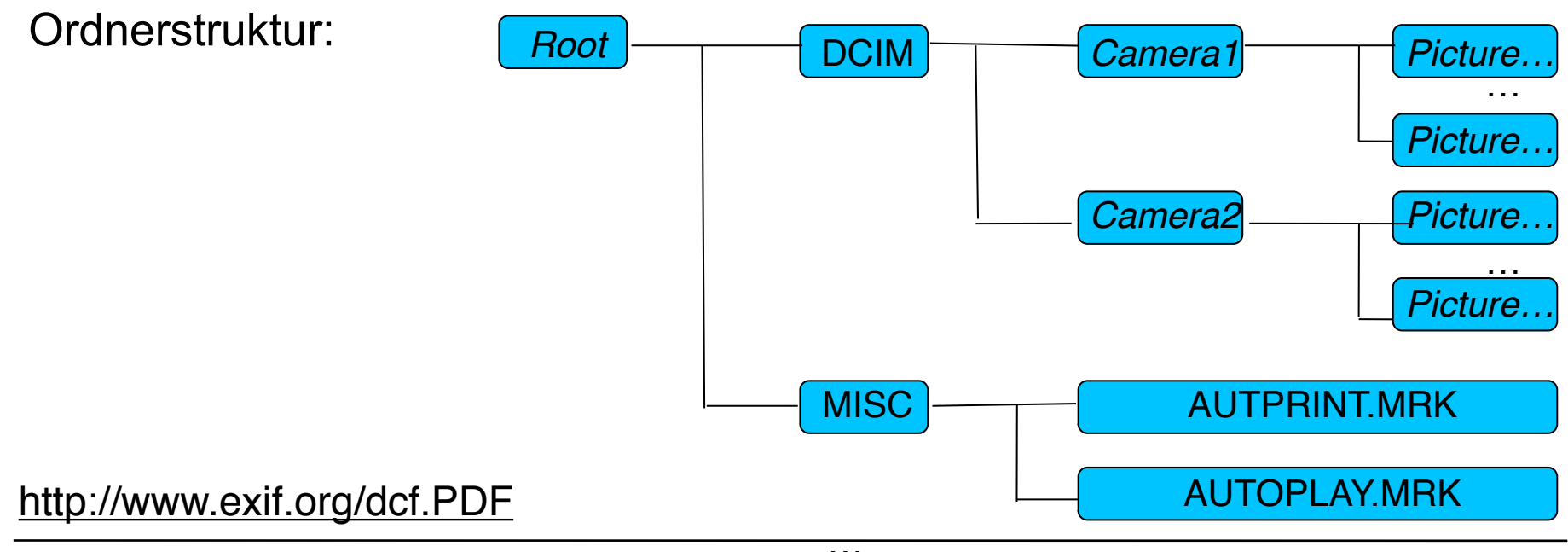

## **DPOF**

Datenformat zur Ergänzung der Bilddaten um Auftragsdaten für Bearbeitungsaufträge

DPOF = Digital Print Order Format

Vorwiegend für den Endverbraucher-Markt

Ermöglicht es, an der Kamera bzw. in einem Bildbearbeitungsprogramm festzulegen:

– Bildnummer, Option für Index-Print ("Kontaktabzug"),

Anzahl der gewünschten Abzüge/Prints,

Formate der Abzüge, Adressdaten

– Integriert mit DCF-Dateistruktur (MISC-Ordner)

# **1. Fototechnik und digitale Bildbearbeitung**

- 1.1 Grundlagen der Fototechnik
- 1.2 Digitale Fotografie
- 1.3 Einführung in die fotografische Bildgestaltung
- 1.4 Speicherung digitaler Bilddaten
- 1.5 Bearbeitung digitaler Bilder

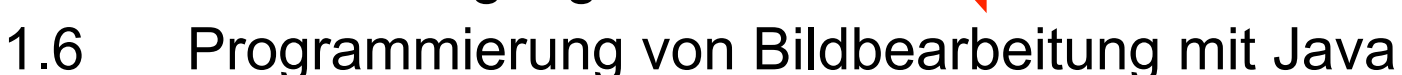

Literatur:

B. + U. Steinmüller, Die digitale Dunkelkammer, dpunkt 2004 http://www.outbackphoto.com

**Contract** 

### **Die klassische Dunkelkammer**

"Dunkelkammer" *(darkroom*)*:* Dunkel bis auf Speziallicht (meist rot) Vom belichteten Film zum Papierabzug: Entwickeln des Films: liefert Negativ (Original) "Vergrößern":

Projizieren auf lichtempfindliches Papier Belichten mit genau definierter Belichtungszeit Entwickeln, fixieren, trocknen des Papierabzugs

Vielfältige Gestaltungsmöglichkeiten:

Ausschnittwahl Filter (Farbkorrekturen, Effekte)

**Belichtung** 

Selektive Belichtung durch Abdecken von Partien (z.B. Aufhellen) Vergrößerer

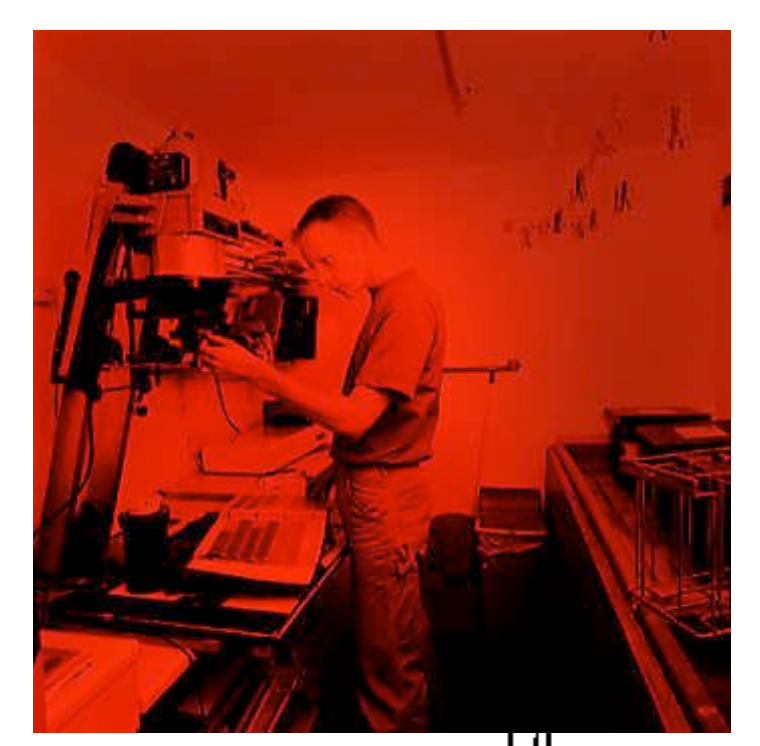

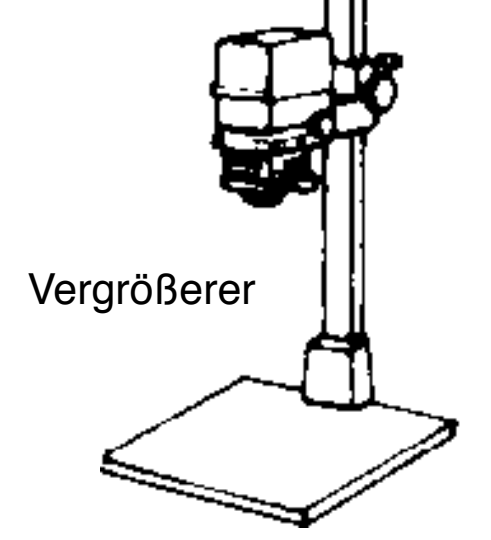

## **Die digitale Dunkelkammer**

"Negativ" = Abtastergebnis des Kamerasensors Bei (semi-)professioneller Arbeit meist im Rohformat ("RAW") Weiterbearbeitung mit Software Ausschnittwahl Filter (Farbkorrekturen, Effekte) Aufhellen, abdunkeln Schärfe verbessern, weichzeichnen Fehler der Aufnahmegeräte korrigieren **Weißabgleich** 

… Erstellen des Papierbilds Ausdruck bzw. Belichten auf Spezialpapier Zweck der digitalen Bildbearbeitung: Optimierung des Bilds für subjektive Wirkung Als Spezialfall: Schaffung neuer Bilder

## **Software-Werkzeuge**

Bildbearbeitungs-Software

Adobe Photoshop (hier verwendete Version: 7.0)

The Gimp (Open Source)

Raw-Konverter (für professionelles Arbeiten)

Adobe Camera Raw (Photoshop Plugin)

Bemühung um standardisiertes Raw-Format (DNG Digital Negative) Proprietäre Software von Kamera-Herstellern

Z.B. Nikon Capture, Canon Digital Photo Professional, …

open source: dcraw

Integrierte Nachbearbeitungs-Arbeitsplätze (digitale Dunkelkammer)

Apple Aperture, Adobe Photoshop Lightroom, Capture One, Bibble, …?

Bild-Browser, Bild-Datenbanken

**Utilities** 

Z.B. zum systematischen Benennen von Bilddateien Integrierte Anwendungen

Z.B. Apple iPhoto

### **Grundlegender Arbeitsablauf der Bildbearbeitung**

Aufnehmen, scannen

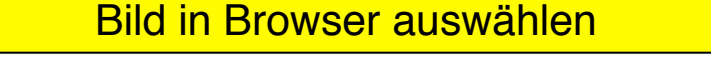

Sicherheitskopie des Originals erzeugen

Raw-Konvertierung

Staub und Rauschen entfernen

Rotieren, Ausschnitt, Perspektive, Korrektur optischer Fehler

Farbe des Gesamtbildes

Kontrast, Helligkeit, Sättigung

Selektive Korrektur von Farbe und Kontrast

Schärfen

Bearbeitetes Bild sichern

Drucken / belichten

#### **Konkretes Beispiel: Ablauf in der Praxis**

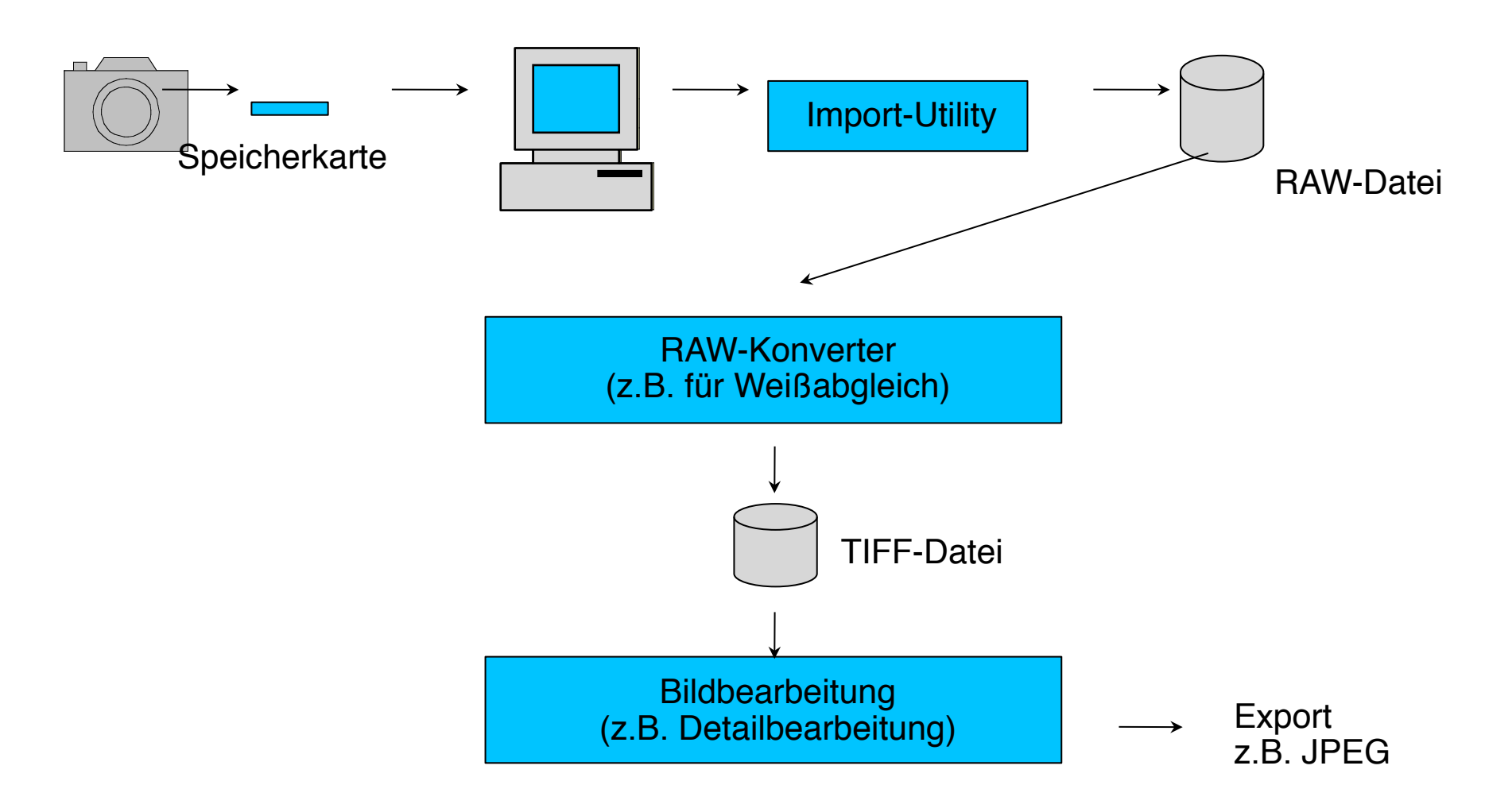

## **JPEG oder RAW als Aufnahmeformat?**

Vorteile von RAW:

Kein Informationsverlust gegenüber der Aufnahmesituation

Optimale Basis für Nachbearbeitung

16 Bit Farbtiefe unterstützt

Nachteile von RAW:

Sehr groß

Nur in teuren Kameras unterstützt

Nachbearbeitung ist zeitaufwändig

Vorteile von JPEG:

Kompakte Dateien

Direkt für Papierbilder, Präsentation nutzbar

Automatische Tonwertkorrektur, Weißabgleich etc.

Nachteile von JPEG:

Verluste, Artefakte Meist nur 8 Bit Farbtiefe

## **Color-Management (CM)**

Problem: Jedes Gerät hat unterschiedliche Randbedingungen der Farbdarstellung Gerätespezifisches Farbspektrum: Farbraum oder Farb-*Gamut*

ICC (International Color Consortium): *Profil-*Beschreibungssprache

ICC-Profile für Geräte vom Hersteller verfügbar

Farbkalibrierung von Monitoren:

Einfache Softwarekalibrierung (Benutzerdialog) Hardwarekalibrierung mit Messgerät Liefert individuelle Geräteprofile

Austauschbarkeit von Farbdateien über Standard-Profile Definiert von ICC Farbwerte immer relativ zum verwendeten Farbraum Farbraum + Farbprofil liefert absoluten Farbwert (z.B. für Monitor)

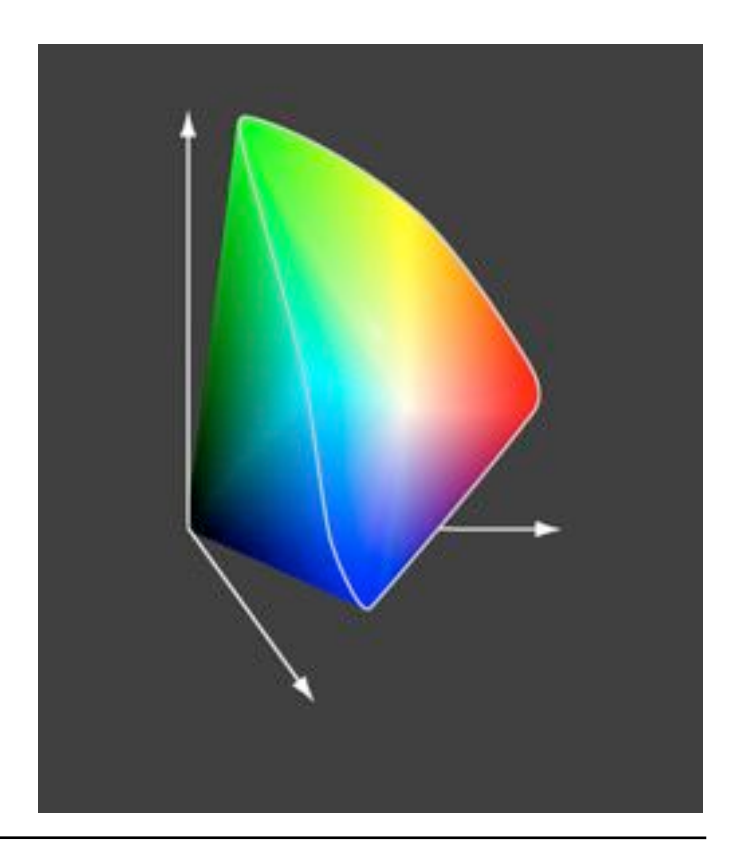

## **Verbreitete Standard-Farbräume**

#### sRGB

Für die Bildschirmdarstellung ausgelegt

Kleiner als typischer Farbraum von **Digitalkameras** 

Adobe RGB (1998):

Verbreiteter Standard für Fotobearbeitung

Größer als sRGB, fast alle druckbaren Farben

ProPhoto RGB

Kodak-spezifischer Standard mit großem Farbumfang

Apple RGB

Apple-spezifisch, kleiner als Adobe RGB, größer als sRGB

ECI-RGB

Speziell für Buch- und Zeitschriftendruck (Druckvorstufe)

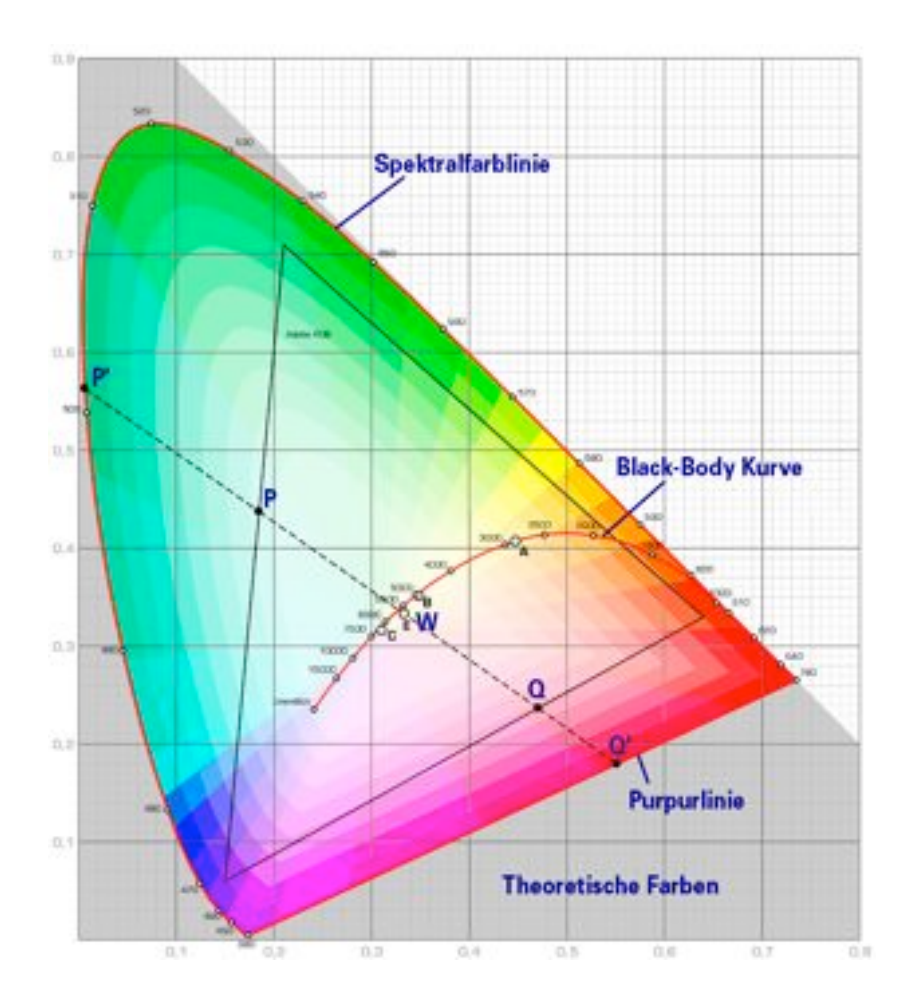

## **Globale Farbkorrekturen: Weißabgleich**

Weißabgleich wird nötig durch verschiedene Spektral-zusammensetzungen, die subjektiv als "weiß" empfunden werden

Ziel beim Weißabgleich ist die subjektive Wahrnehmung unter Berücksichtigung von Stimmungen

Weißabgleich ist möglich

In der Kamera

Im Raw-Konverter

In der Nachbearbeitung (nur eingeschränkt)

Methoden bei der Aufnahme:

Automatischer Abgleich

Verwendung eines grauen Bildelements als Referenz (bei Aufnahme: Graue Standard-Farbkartons)

Methoden bei der Raw-Konversion:

Manuelle Einstellung

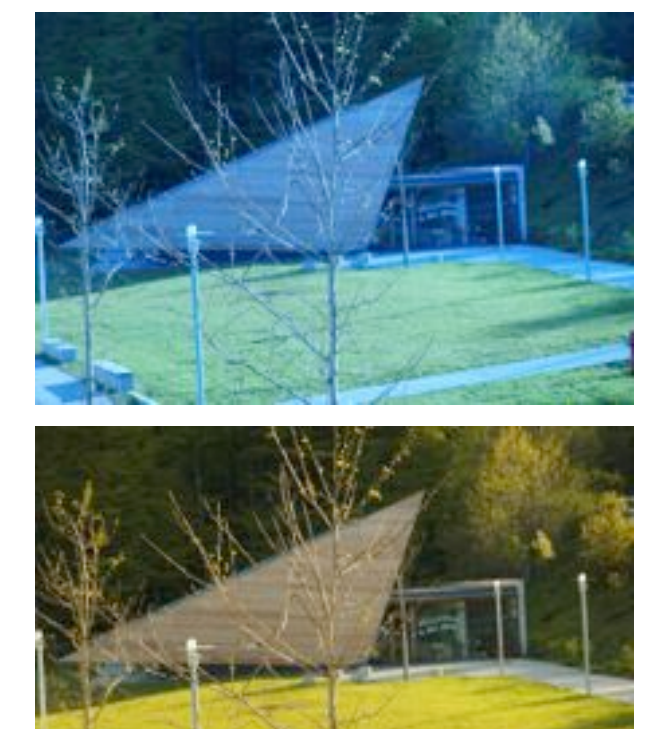

### **Grundlegender Arbeitsablauf der Bildbearbeitung**

Aufnehmen, scannen

Bild in Browser auswählen

Sicherheitskopie des Originals erzeugen

Raw-Konvertierung

Staub und Rauschen entfernen

Rotieren, Ausschnitt, Perspektive, Korrektur optischer Fehler

Farbe des Gesamtbildes

Kontrast, Helligkeit, Sättigung

Selektive Korrektur von Farbe und Kontrast

Schärfen

Bearbeitetes Bild sichern

Drucken / belichten

## **Störungsfilter**

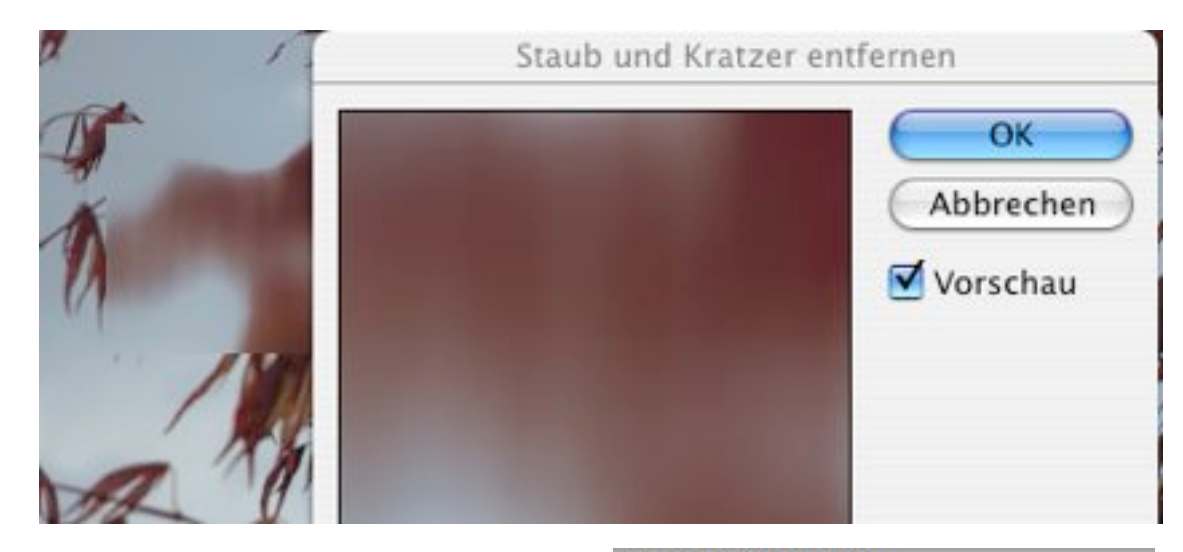

Rauschen oder Störungen

Staub, Kratzer, Digitalisierungsartefakte

In der Nachbearbeitung:

Manuell durch Retusche-Techniken entfernen (z.B. Pinsel, Stempel)

Automatische Filter mit erheblichen Nebenwirkungen (Weichzeichnung, Detailverlust): z.B. Photoshop-Filter "Staub und Kratzer entfernen"

Im Raw-Konverter:

Raw-Konverter: Staubentfernung mit Referenzbild (z.B. Nikon Capture)

Optimal aber aufwändig

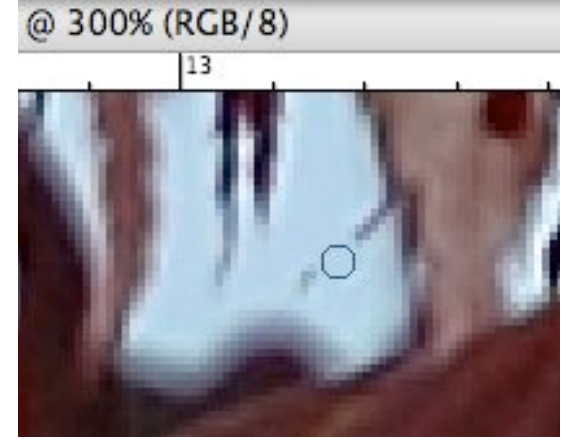

### **Grundlegender Arbeitsablauf der Bildbearbeitung**

Aufnehmen, scannen

Bild in Browser auswählen

Sicherheitskopie des Originals erzeugen

Raw-Konvertierung

Staub und Rauschen entfernen

Rotieren, Ausschnitt, Perspektive, Korrektur optischer Fehler

Farbe des Gesamtbildes

Kontrast, Helligkeit, Sättigung

Selektive Korrektur von Farbe und Kontrast

**Schärfen** 

Bearbeitetes Bild sichern

Drucken / belichten

## **Geometrische Korrekturen**

#### Kamera schief gehalten?

Horizont gerade (horizontal ;-) machen mit dem Messwerkzeug

Perspektivenkorrektur

Korrektur von "stürzenden Linien"

Wichtig in Kombination mit Weitwinkel-Objektiven

Bsp. Photoshop: (Auswahl), Bearbeiten->Transformieren- >Perspektivisch verzerren

Korrektur von Linsenverzerrungen

Objektive haben konstruktionsbedingte und bekannte Verzeichnungsfehler

Spezialsoftware z.B. *PowerRetouche Lens Corrector*

Korrektur von Belichtungsfehlern durch Objektive

Z.B. "Vignettierung"

Oft bei herstellerspezifischen Raw-Konvertern möglich

Berücksichtigt Brennweite, Blenden- und Entfernungs-einstellung zum Aufnahmezeitpunkt sowie Objektivtyp

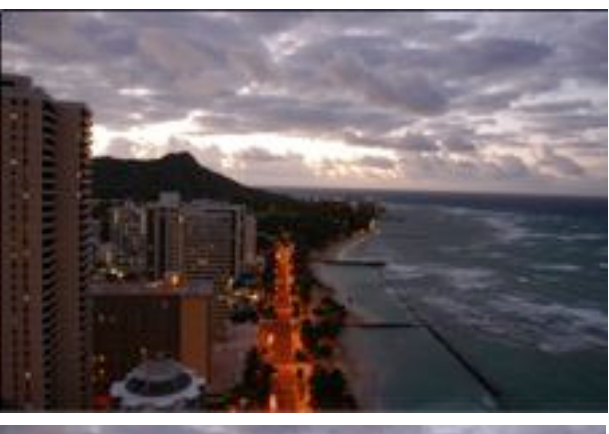

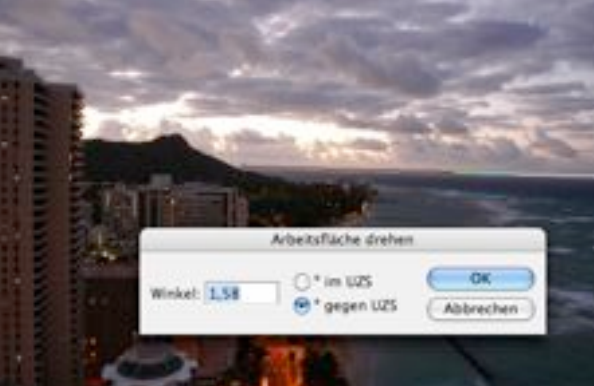

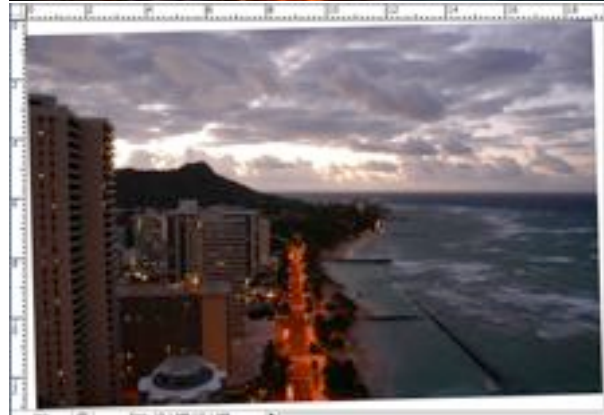

#### **Ausschnitt wählen**

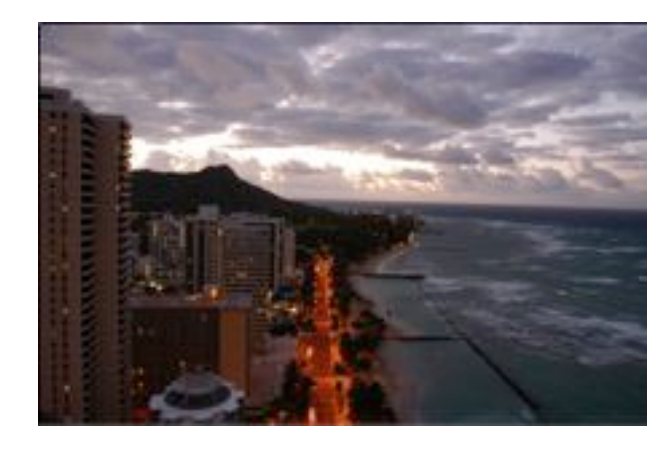

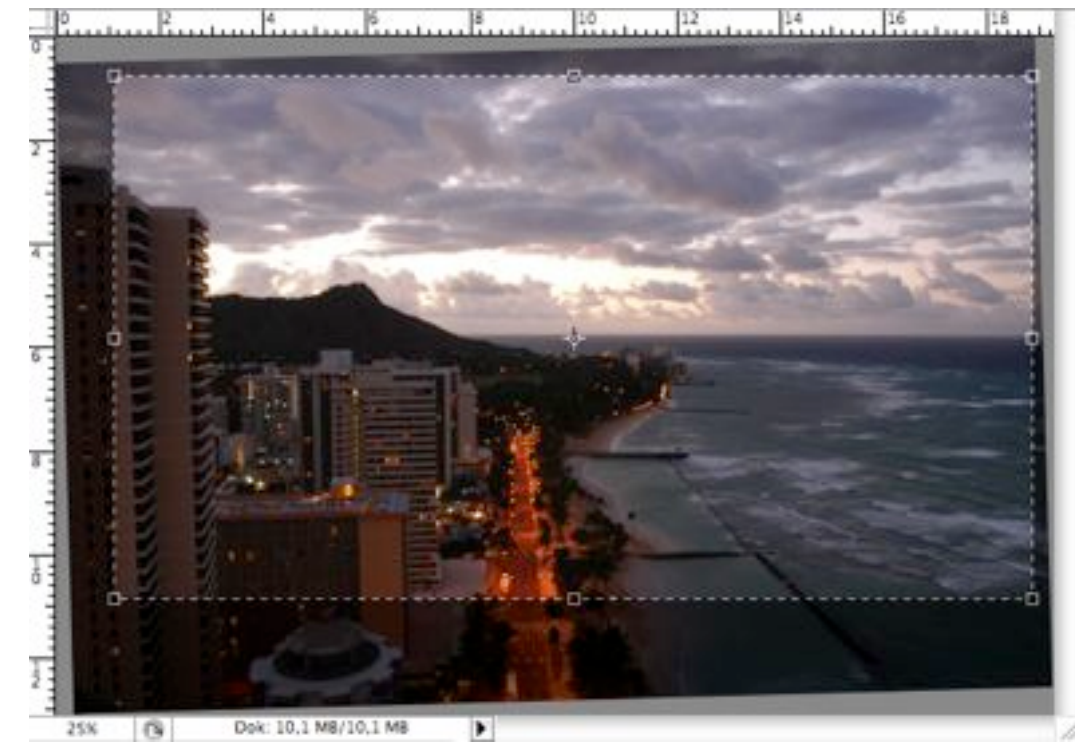

Bildaufbau kann hier nochmal grundlegend verändert werden!

Bildaufteilung

Störende Objekte

Was hier weggeschnitten wird, geht später auch bei Helligkeit+Kontrast nicht mehr ein!

### **Grundlegender Arbeitsablauf der Bildbearbeitung**

Aufnehmen, scannen

Bild in Browser auswählen

Sicherheitskopie des Originals erzeugen

Raw-Konvertierung

Staub und Rauschen entfernen

Rotieren, Ausschnitt, Perspektive, Korrektur optischer Fehler

Farbe des Gesamtbildes

Kontrast, Helligkeit, Sättigung

Selektive Korrektur von Farbe und Kontrast

**Dullandin** 

Bearbeitetes Bild sichern

Drucken / belichten

## **Histogramm der Helligkeitsverteilung**

Histogramm:

Allgemeines Konzept der mathematischen **Statistik** 

Visualisierung der Häufigkeitsverteilung eines Merkmalwertes

Histogramme von Bildern:

x-Achse: Helligkeit oder Tonwert

Z.B. links dunkel, rechts hell

y-Achse: Anzahl der Pixel mit betreffendem **Wert** 

Anzeige:

Kamera RAW-Konverter Bildbearbeitungs-Programm

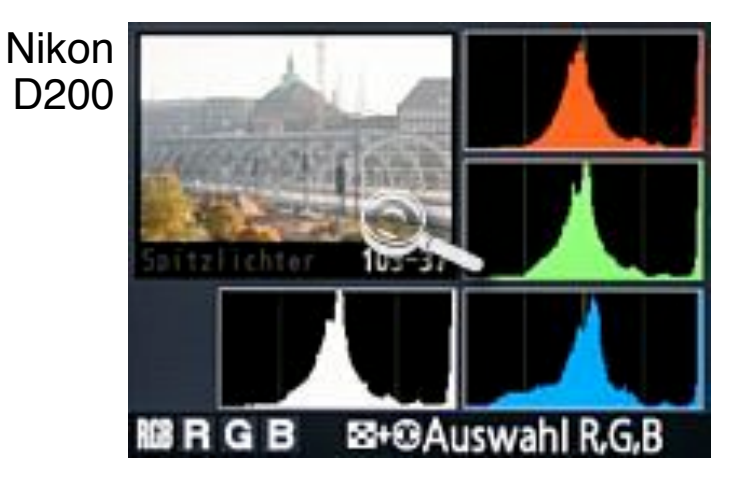

#### Adobe Photoshop 7

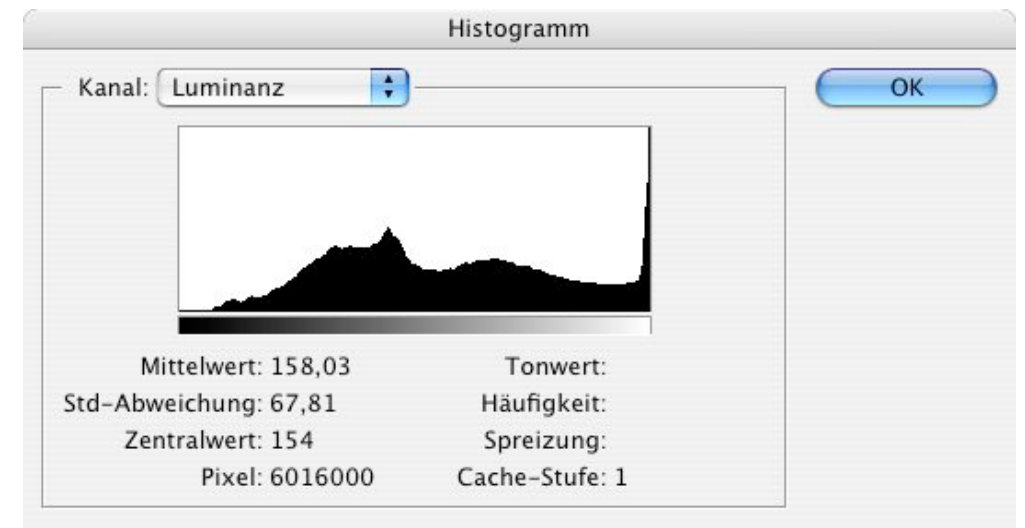

## **Bildbeurteilung mit Histogrammen**

Begriffe:

– *Tiefen* (= niedrige, dunkle Werte), *Lichter* (= hohe, helle Werte), *Mitteltöne*

– *Low-Key*, *High-Key*, *Average-Key*: Schwerpunkt der Werte

Ideale Verteilung:

Kompletter Wertebereich besetzt, klarer Anstieg/Abstieg zu den Rändern

Luminanz-Kanal:

Unterbelichtung (zu geringe Zeichnung in Tiefen) bzw. Überbelichtung (zu geringe Zeichnung in Höhen): "Gebirge" am Rand abgeschnitten

Geringer Kontrast: Schmaler Bereich der Werteskala ausgenutzt

Farbkanäle:

Gelegentlich Beschneidung nur eines Farbkanals (bei besonders "einfarbigen" Motiven) Im Luminanz-Histogramm nicht zu erkennen

## **Beispiele zu Histogrammen**

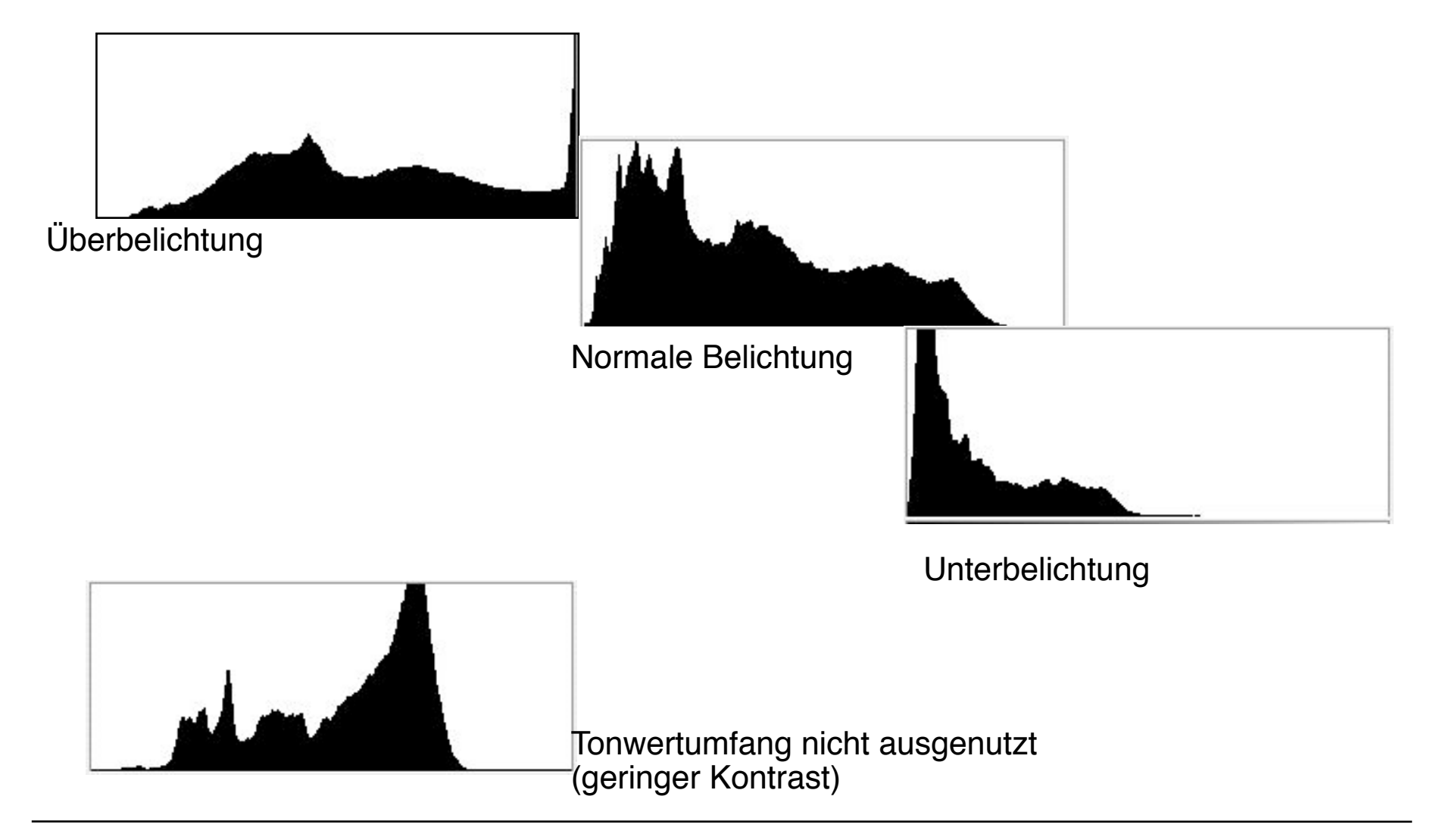

## **Abwedeln, Nachbelichten etc.**

Selektive Helligkeitskorrektur:

Bildpartien zu hell: Nachbelichten

Bildpartien zu dunkel: "Abwedeln"

Namen von klassischer Labortechnik entlehnt

Pappmasken wie hier skizziert, müssen immer in Bewegung sein

Wirkungsvoll bei hoher Pixeltiefe des Originals

Abwedeln idealerweise bei Photoshop über eigene Ebene

(sh. Steinmüller S. 135)

#### Weitere ähnliche Hilfsmittel:

Selektive Weichzeichnung und Scharfzeichnung

Schwamm

**Wischfinger** 

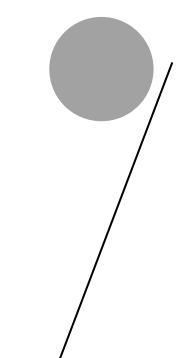

## **Tonwertumfang/Kontrast**

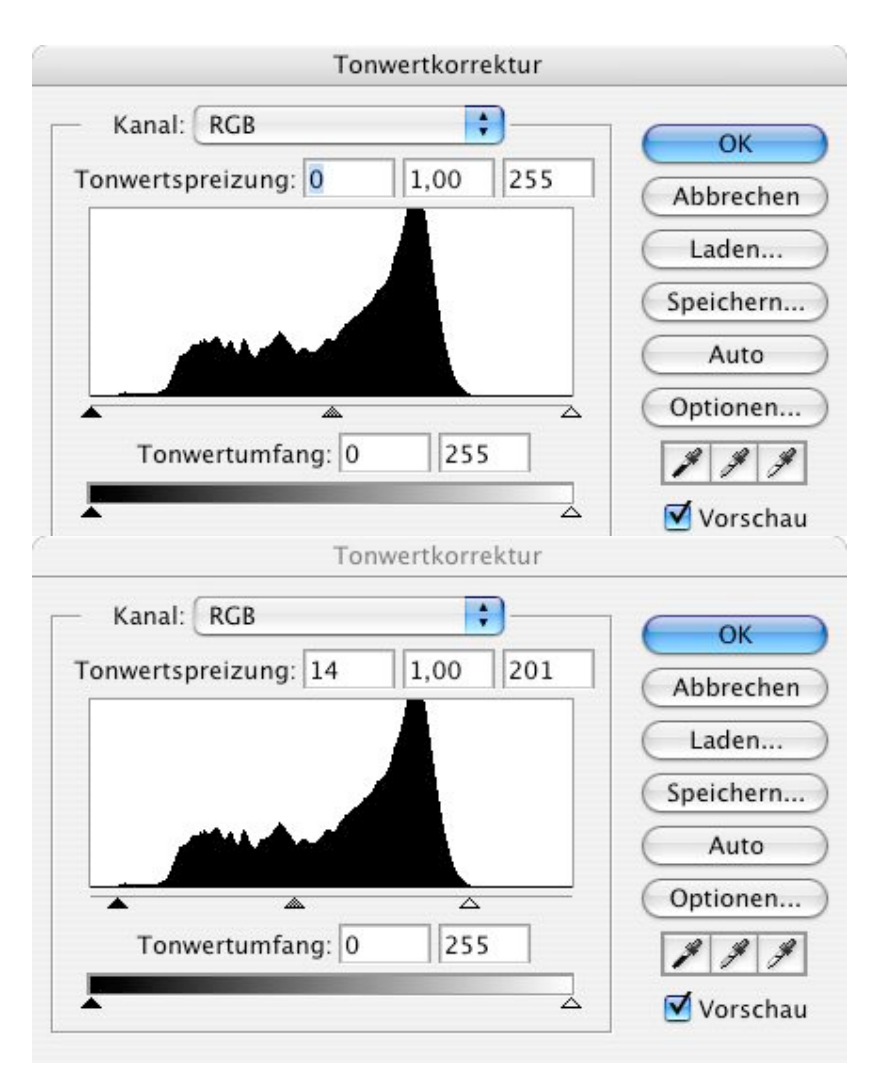

- Wertebereiche, die im Bild nicht vorkommen, können (oft) weggelassen werden
	- Spreizung des Intervalls vorhandener Werte auf Darstellungstiefe
- *Weißpunkt:* Grenze zu hellen Werten
- *Schwarzpunkt:* Grenze zu dunklen **Werten**
- Tipp zu Photoshop: Drücken der "Alt"-Taste macht die weggeschnittenen Bildteile optisch sichtbar
- Zu starken Kontrast vermeiden!

Gesamthelligkeit nachjustieren

## **Gradationskurven**

- Statt einer linearen Spreizung ist oft eine nicht-lineare Modifikation der Tonwerte sinnvoll
- Gradationskurven erlauben die interaktive Modifikation mit direkter Vorschau
- Oft sinnvoll: Leichte S-Kurve (entspricht dem Verhalten von fotografischem Film)
- Photoshop: Auswahl von Hilfspunkten über Bilddarstellung (via Pipetten-Werkzeug) möglich

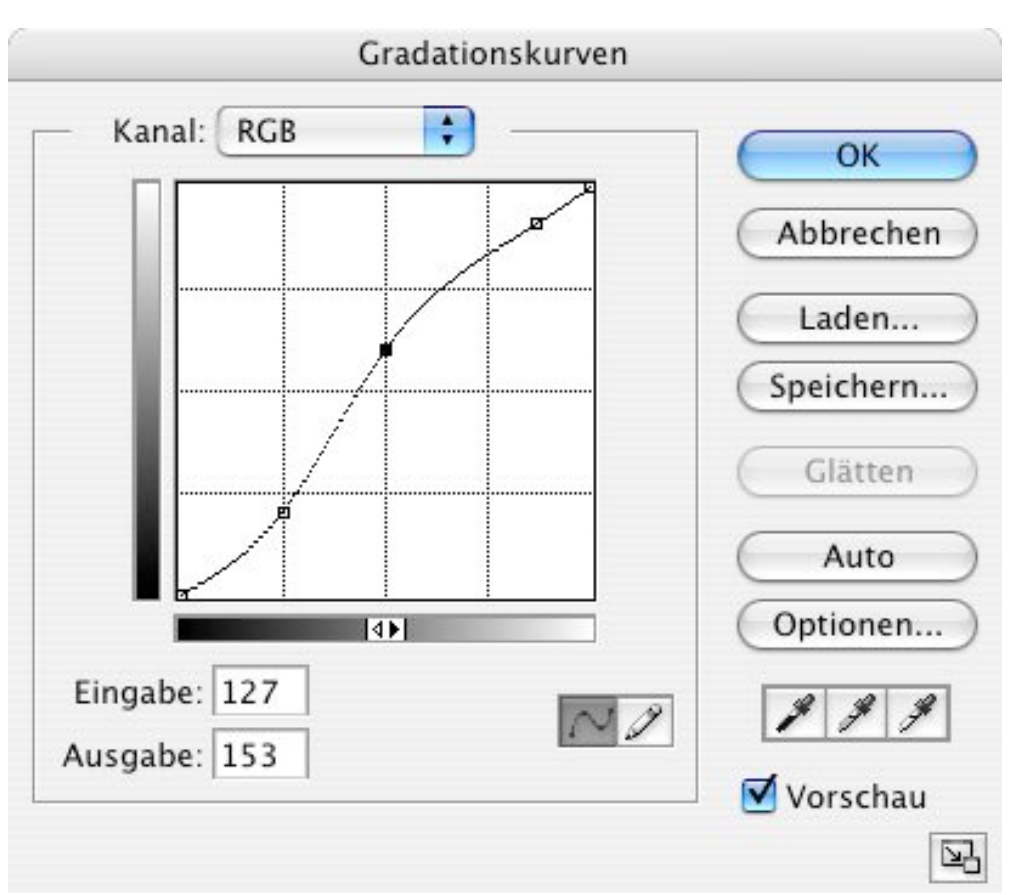

### **Gradationskurven**

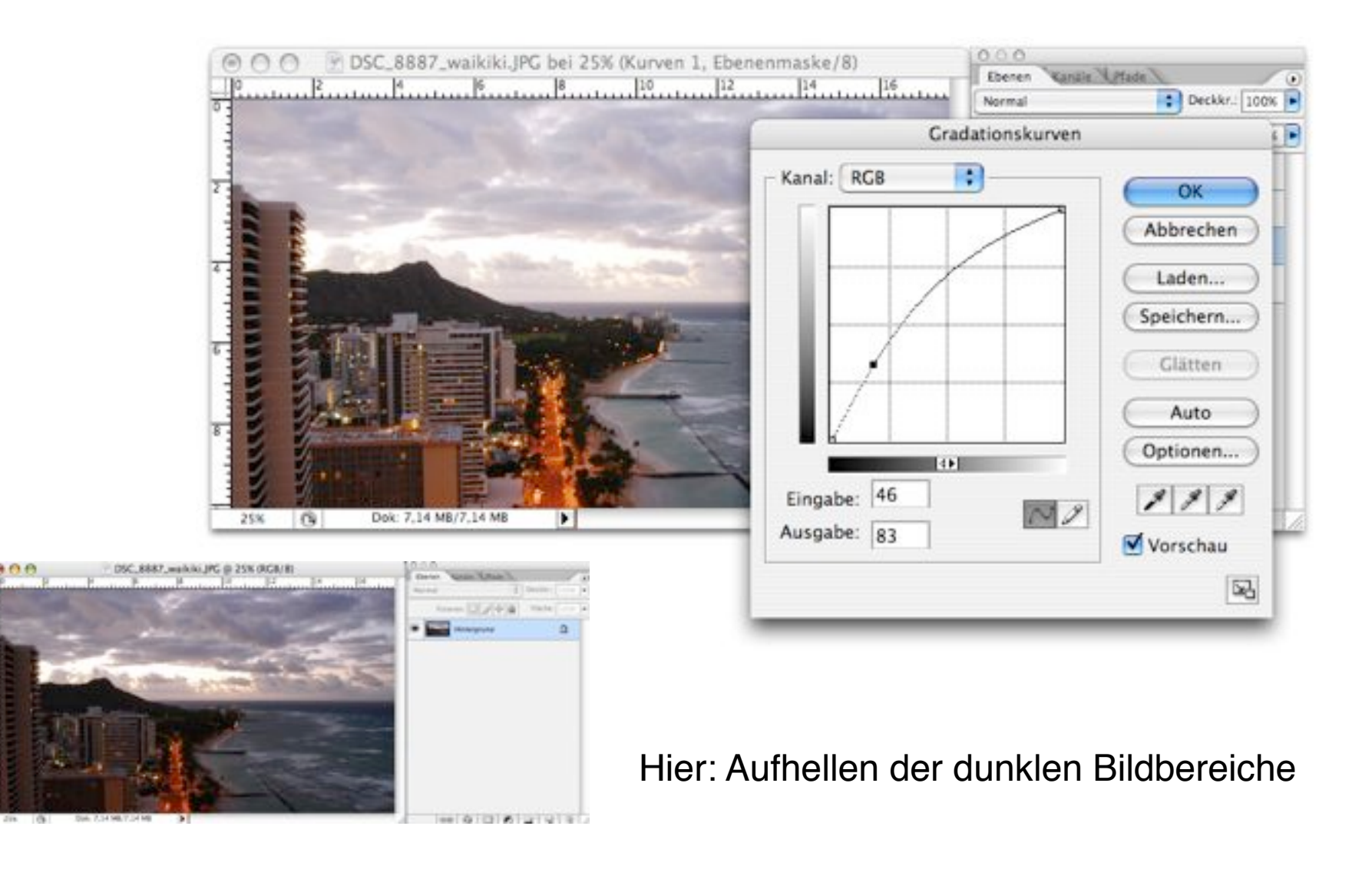

#### **Farbton + Sättigung**

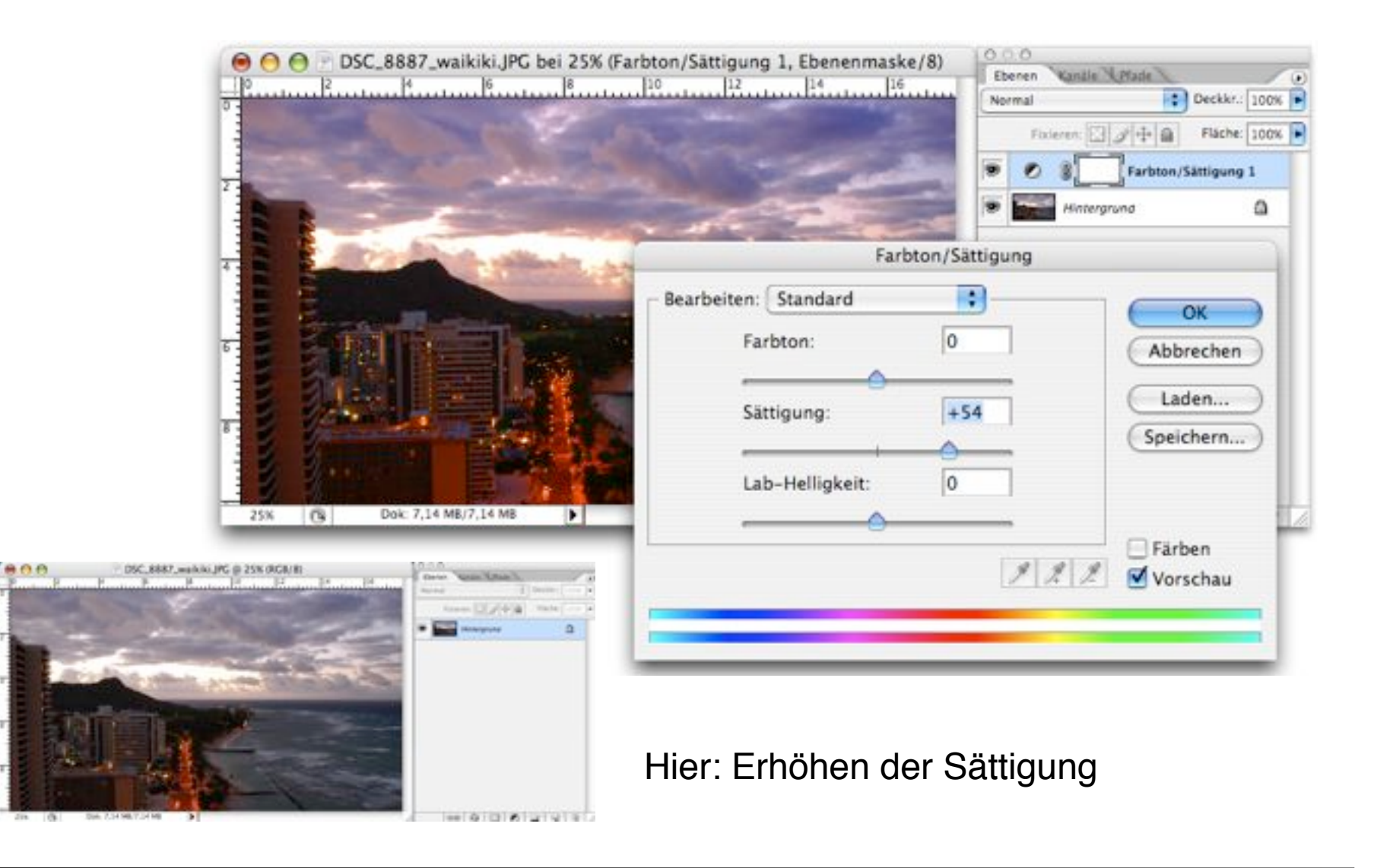

## **Selektive Farbkorrekturen**

Z.B. mit "Farbton/Sättigung" in Photoshop selektive Änderung einzelner Farbtöne möglich:

Himmel, Hauttöne, Grüntöne

Meist Erhöhung der Sättigung

Sollte unbedingt erst **nach** der korrekten Kontrasteinstellung erfolgen!

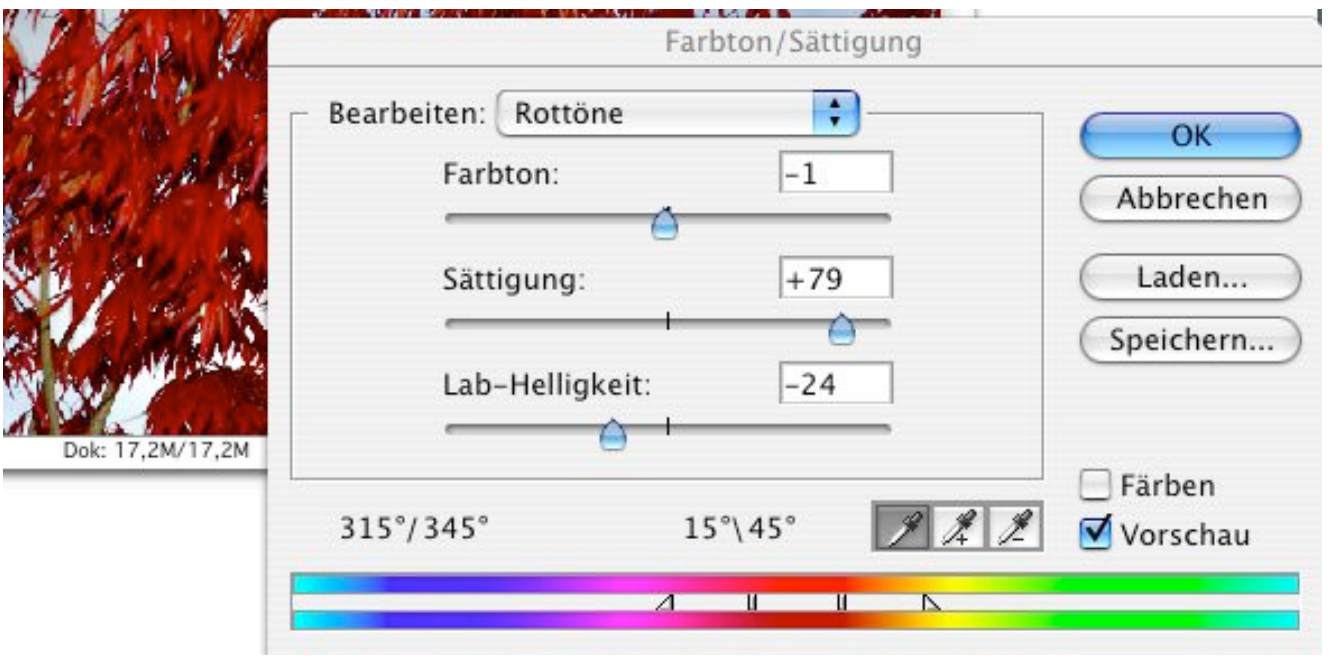

#### **Mischen verschiedener Korrekturen**

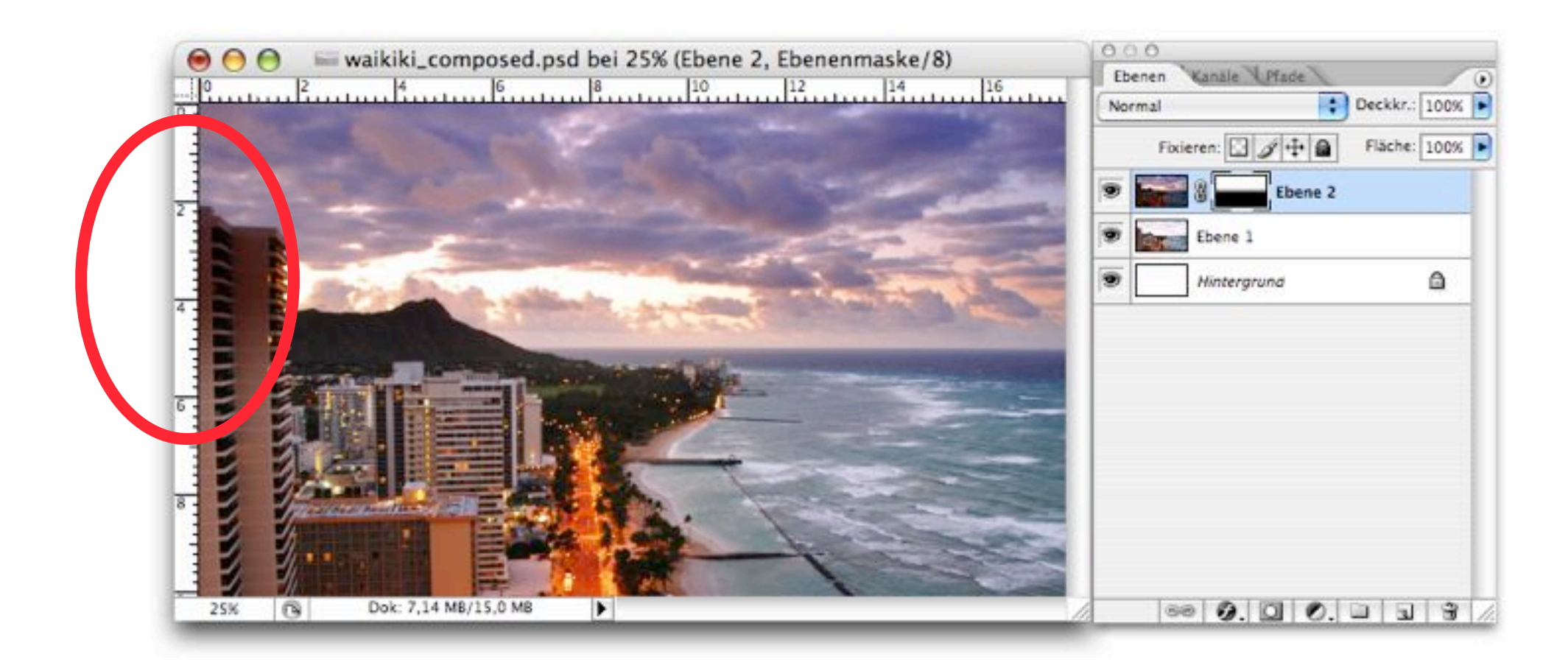

#### Problem hier: Trennlinie ist nicht gerade!

**LMU München – Sommer 2011 Allen Elizabeth Christian Base Christian Prof. Hußmann: Medientechnik** 

## **Ebenenmasken**

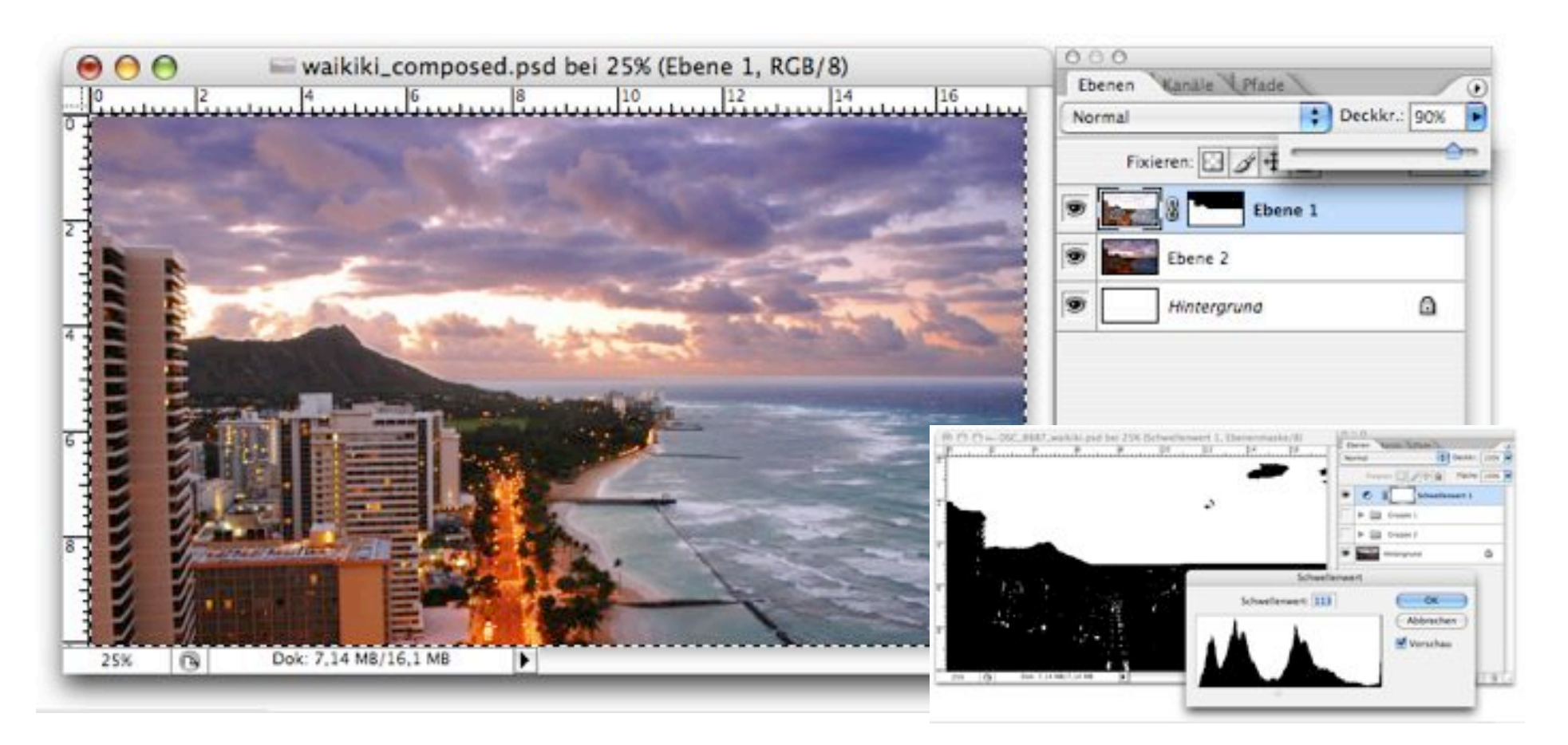

#### Z.B. durch Schwellwertbildung aus dem Bild selbst ableiten und dann unscharf machen

### **Grundlegender Arbeitsablauf der Bildbearbeitung**

Aufnehmen, scannen

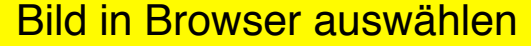

Sicherheitskopie des Originals erzeugen

Raw-Konvertierung

Staub und Rauschen entfernen

Rotieren, Ausschnitt, Perspektive, Korrektur optischer Fehler

Farbe des Gesamtbildes

Kontrast, Helligkeit, Sättigung

Selektive Korrektur von Farbe und Kontrast

**Schärfen** 

Bearbeitetes Bild sichern

Drucken / belichten

## **Schärfen**

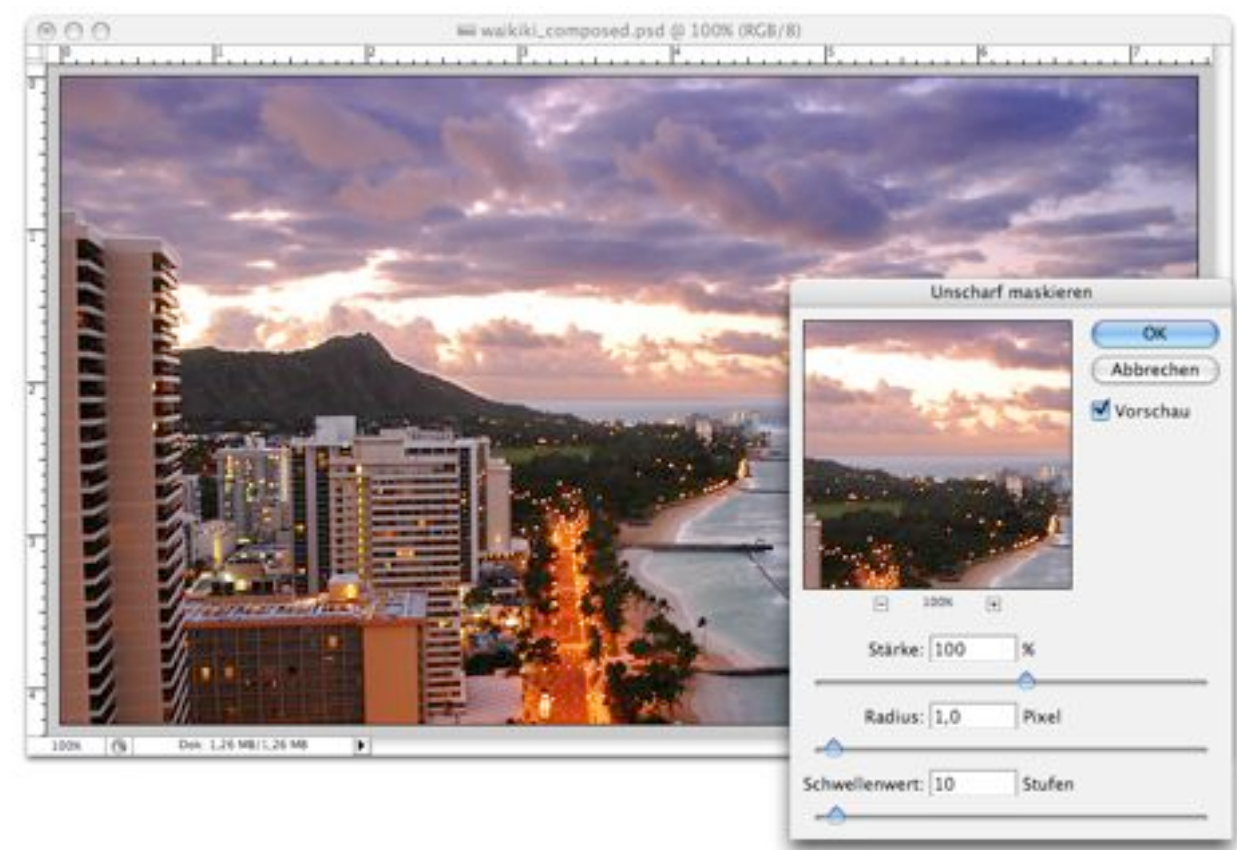

Frühere Technik mit Film hieß "Unscharf Maskieren"

Mathematische Nachbildung davon liefert immer noch sehr gute Schärfung Ansonsten prinzipiell Hochpassfilterung!

Letzter Schritt in der Kette, Nach der Skalierung auf die Zielgröße!

- Für Bildschirm eher stärker
- Für Print eher schwächer

## **Ergebnis**

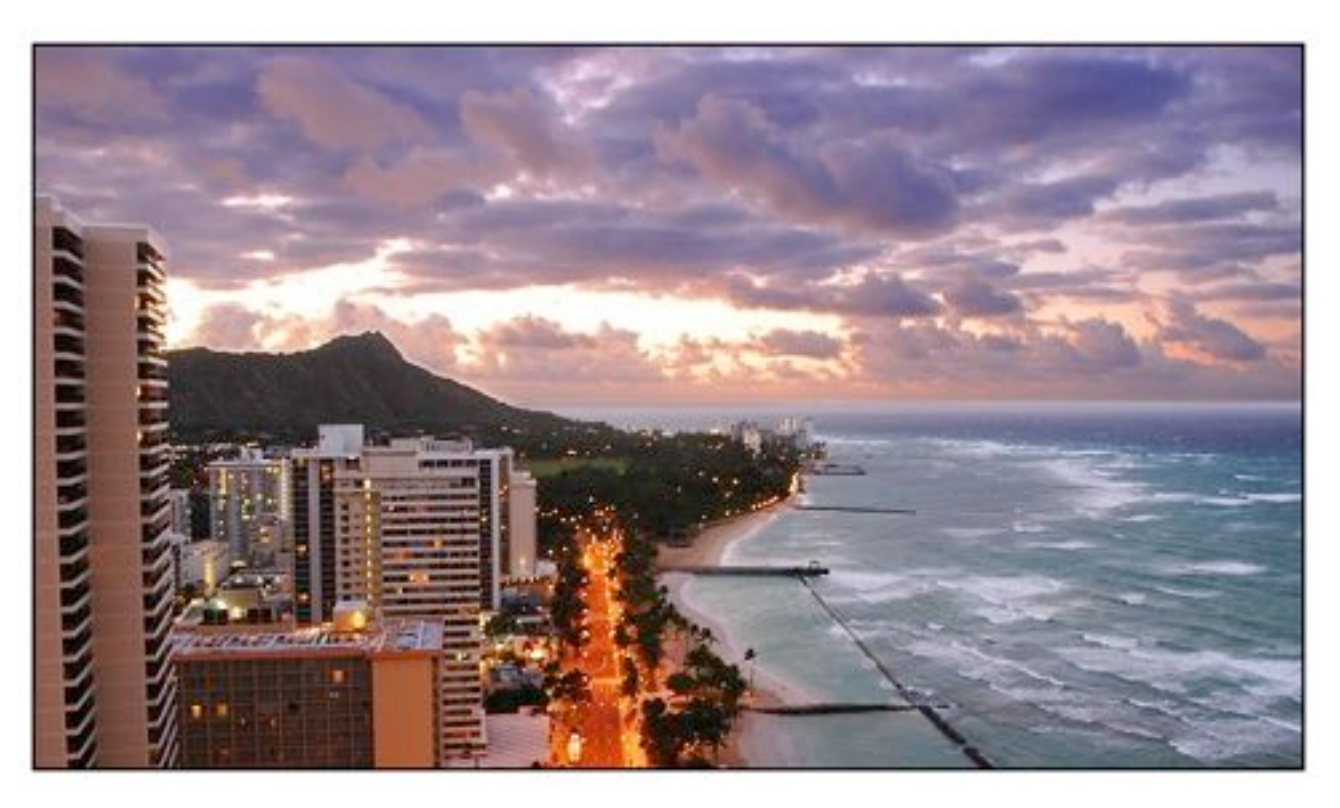

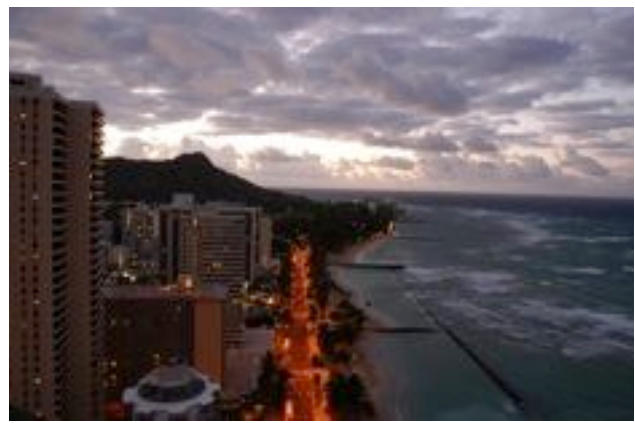

Horizont gerade, Ausschnitt wählen Himmel kräftiger, Häuser heller Beide Korrekturen kombiniert Größe für Bildschirmdarstellung Schärfen Negativrand

## **Schwarz-Weiß-Konversion**

- Die Konversion eines Farbbildes in ein ansprechendes Graustufenbild ist nicht trivial
	- Modusumstellung des Bildbearbeitungsprogramms genügt nicht
- Einfaches Hilfsmittel bei Photoshop: Kanalmixer
	- Ermöglicht Bestimmung, zu welchem Anteil welcher Farbkanal einfließt
	- Z.B. Verstärkung des Rotkanals
- Verfeinerte Hilfsmittel:
	- Abstimmung der Tonwertkorrektur
- **Spezialsoftware** 
	- Z.B. *PowerRetouche B&W Studio*
	- Ermöglicht u.a. Simulation des Verhaltens realer S/W-Filmtypen

## **Schwarzweiss im Kanalmixer**

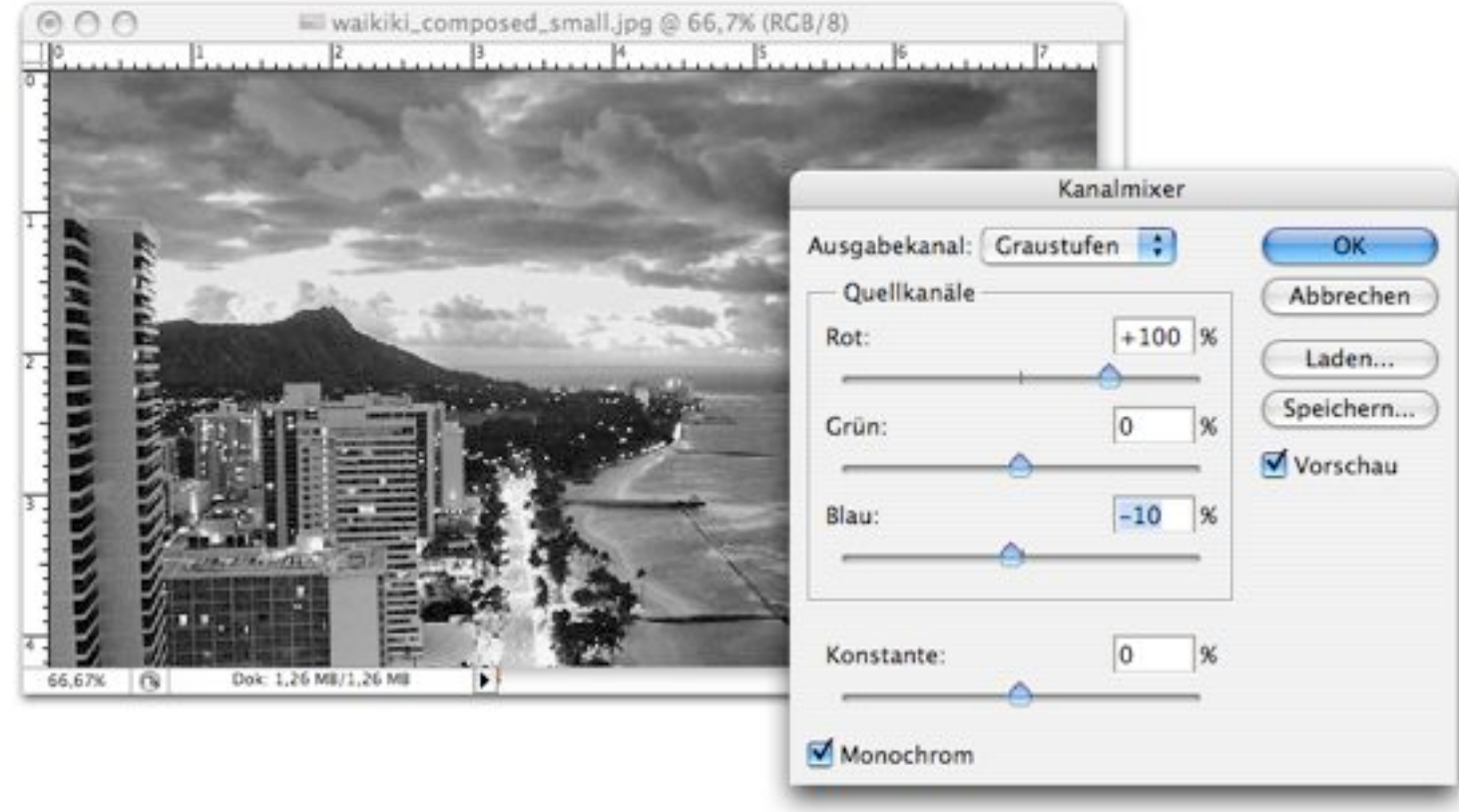

Idee: Bilde die Wirkung von Farbfiltern in der SW-Fotografie nach Rot verstärkt Wolken

Grün macht unreine Haut glatt

#### **Weitere Filter**

Große Palette an Filtern in Photoshop, Gimp etc. Stilisierungsfilter, Kunstfilter, Malfilter, Zeichenfilter Nur in Ausnahmefällen zur Fotonachbearbeitung verwendet! Verfremdung, Abstraktion z.B. für Hintergrundbilder

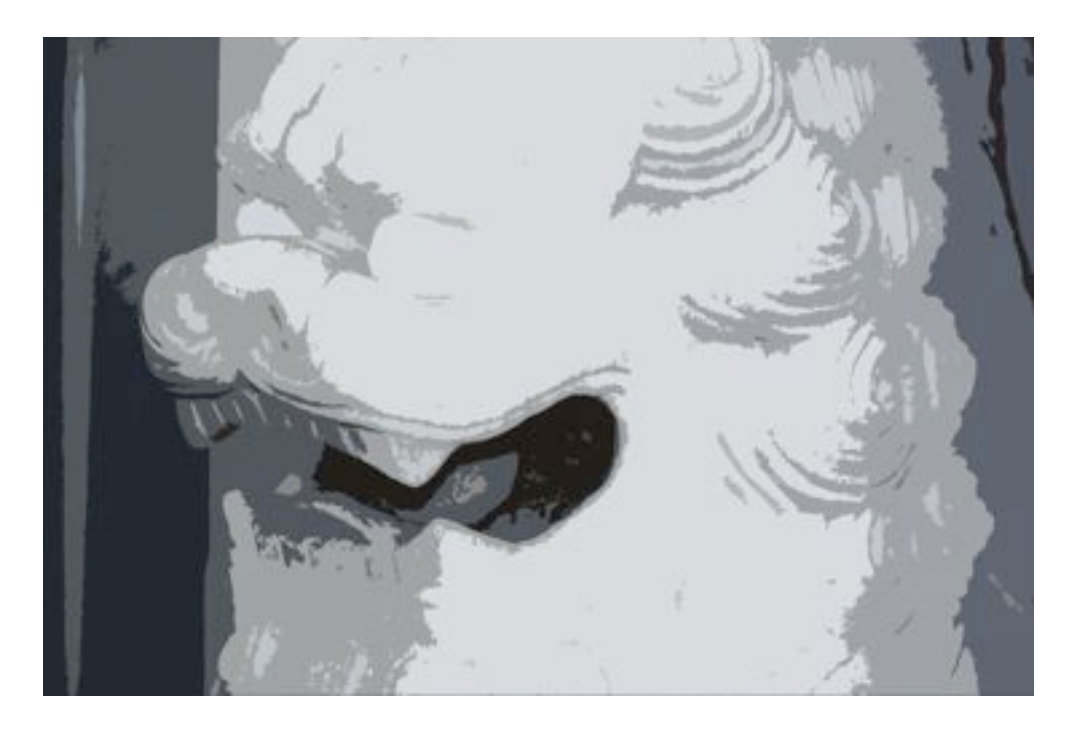

# **1. Fototechnik und digitale Bildbearbeitung**

- 1.1 Grundlagen der Fototechnik
- 1.2 Digitale Fotografie
- 1.3 Einführung in die fotografische Bildgestaltung
- 1.4 Speicherung digitaler Bilddaten
- 1.5 Bearbeitung digitaler Bilder
- 1.6 Programmierung von Bildbearbeitung mit Java

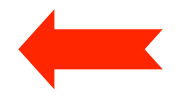

Literatur:

J. Knudsen: Java 2D Graphics, O'Reilly 1999, Kap. 10

## **Digitale Bildbearbeitung**

Bilder aus der Sicht der Informatik:

spezielle Datenstruktur (insbesondere: 2-dimensionales Array) Bearbeitung mit verschiedenen Algorithmen möglich

• *Filter*:

Ursprünglich Begriff aus der klassischen (analogen) Fotografie Generell: Operation, die Bild in Bild transformiert Klassische (physikalische) Filter: Polarisationsfilter, UV-Filter Weich-/Scharfzeichnung Helligkeits-, Farbfilter Effektfilter (z.B. Sterneffekt, Kachelung) Bildbearbeitungsprogramme bieten Vielzahl von (Software-)"Filtern" Bsp. Adobe Photoshop, Gimp

## **Bildbearbeitung in Java**

Frühe Java-Versionen:

In AWT Einlesung und Anzeigen von Bildern unterstützt Noch keine Funktionen zur Modifikation von Bildern

Java 2D (inzwischen Bestandteil jeder Java-Standardinstallation): Unterstützung von 2D-Grafik, komplette Rendering-Kette Begrenzter Satz von Bildbearbeitungsfunktionen

Java Advanced Imaging (JAI):

Erste Version November 1999, aktuell: 1.1.3 (Sept. 2006)

Ausgefeilte, hochleistungsfähige Bildbearbeitungsfunktionen

Folgt konsequent dem Java-Prinzip "Write once, run everywhere"

Performance:

In diesem Bereich nach wie vor das Hauptproblem der Java-Plattform C- und C++-Programme deutlich überlegen

## **Beispiel: Bildbearbeitung mit Java 2D**

#### aus: Knudsen, Kapitel 10

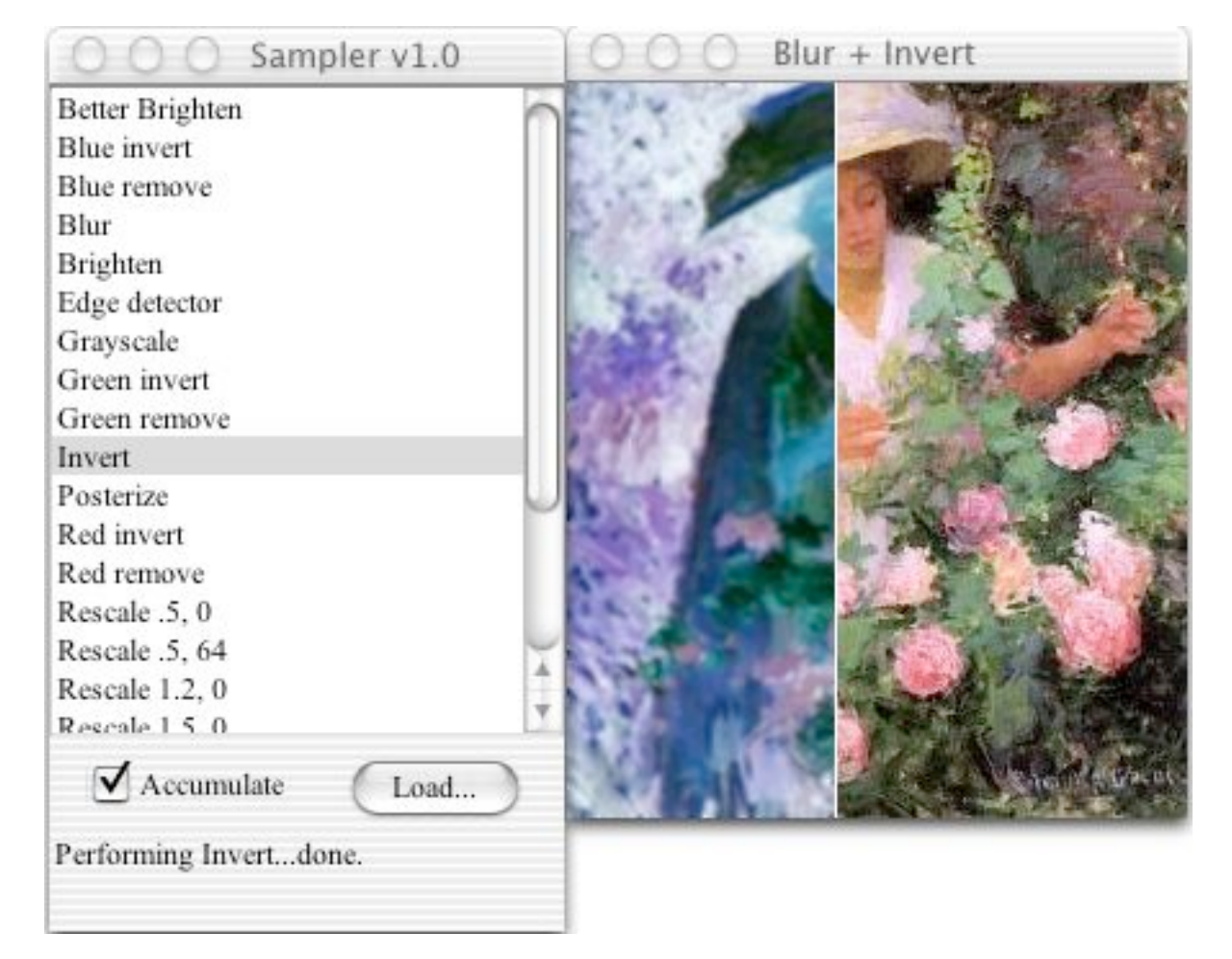

#### Ethol with Roses, Edmund Greacen, 1907

#### **Java 2D: BufferedImage**

• **java.awt.image.BufferedImage**: Repräsentation eines Bildes Verkapselt (d.h. versteckt Details von): Farbmodell Abtastung **Datenpuffer BufferedImage** Raster **ColorModel** SampleModel ColorSpace **DataBuffer** 

## **Einlesen von Bilddateien in Java**

Einlesen von Bilddateien umfasst komplexe Algorithmen

Decodieren des Bildformats

Einlesen lokal aus Datei oder über eine URL

Berücksichtigung von langsamen Festplatten- und Netzzugriffen

Observer-Modell: Anzeigefunktion wird wieder aufgerufen, wenn Daten nachgeladen sind

Java: Diverse Möglichkeiten zum Laden eines Bilds

Standard-AWT-Methode (MediaTracker)

Swing-Methode (ImageIcon)

Spezielle Codecs (Sun-JPEG-Codec meist in Standardinstallation enthalten)

Java Advanced Imaging

## **Java 2D: Bildbearbeitungsfunktionen**

```
Bildbearbeitungsfunktionen (in Java 2D):
```

```
Schnittstelle java.awt.image.BufferedImageOp
```
**public BufferedImage filter** 

```
(BufferedImage src, BufferedImage dst)
```
Bearbeitet **src**, mit genauer zu definierendem Algorithmus

Liefert bearbeitetes Bild als Resultat

**dst** ermöglicht Angabe eines Speicherbereichs für das Ergebnis

– Falls **dst = null**: neues Bild erzeugt

– **dst = src**: Operation "auf der Stelle" ausgeführt *(in place)*

Operationen werden als Objekte erzeugt

```
Entwurfsmuster "Strategy" (Gamma et al.)
```
Ausführung:

Entweder bei Übergabe an **drawImage()**

oder durch Aufruf der Methode **filter()** des Operations-Objekts

#### **Java 2D: Verwendung vordefinierter Operationen**

Beispiel: Konversion in Graustufen

```
public static BufferedImage convertToGrayscale
  (BufferedImage source) {
   BufferedImageOp op =
     new ColorConvertOp(
       ColorSpace.getInstance(ColorSpace.CS_GRAY), null);
     return op.filter(source, null);
}
```
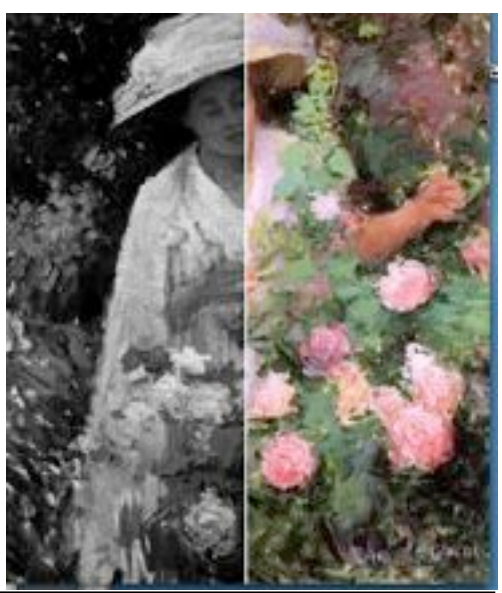

### **Java 2D: Einfaches Rahmenprogramm für Operationen**

```
import java.awt.*;
import java.awt.geom.*;
import java.awt.color.*;
import java.awt.image.*;
import java.io.*;
import com.sun.image.codec.jpeg.*;
public class GrayJpeg extends Frame {

   private static BufferedImage mImage;
   ... Einlesen des Bildes nach mImage ...
   public void paint(Graphics g) {
     Graphics2D g2 = (Graphics2D)g;
     BufferedImageOp op =
       new ColorConvertOp(ColorSpace.getInstance
                      (ColorSpace.CS_GRAY), null);
     g2.drawImage(mImage, op, 0, 0);
   }
}
```
## **Vordefinierte Operationen in Java 2D**

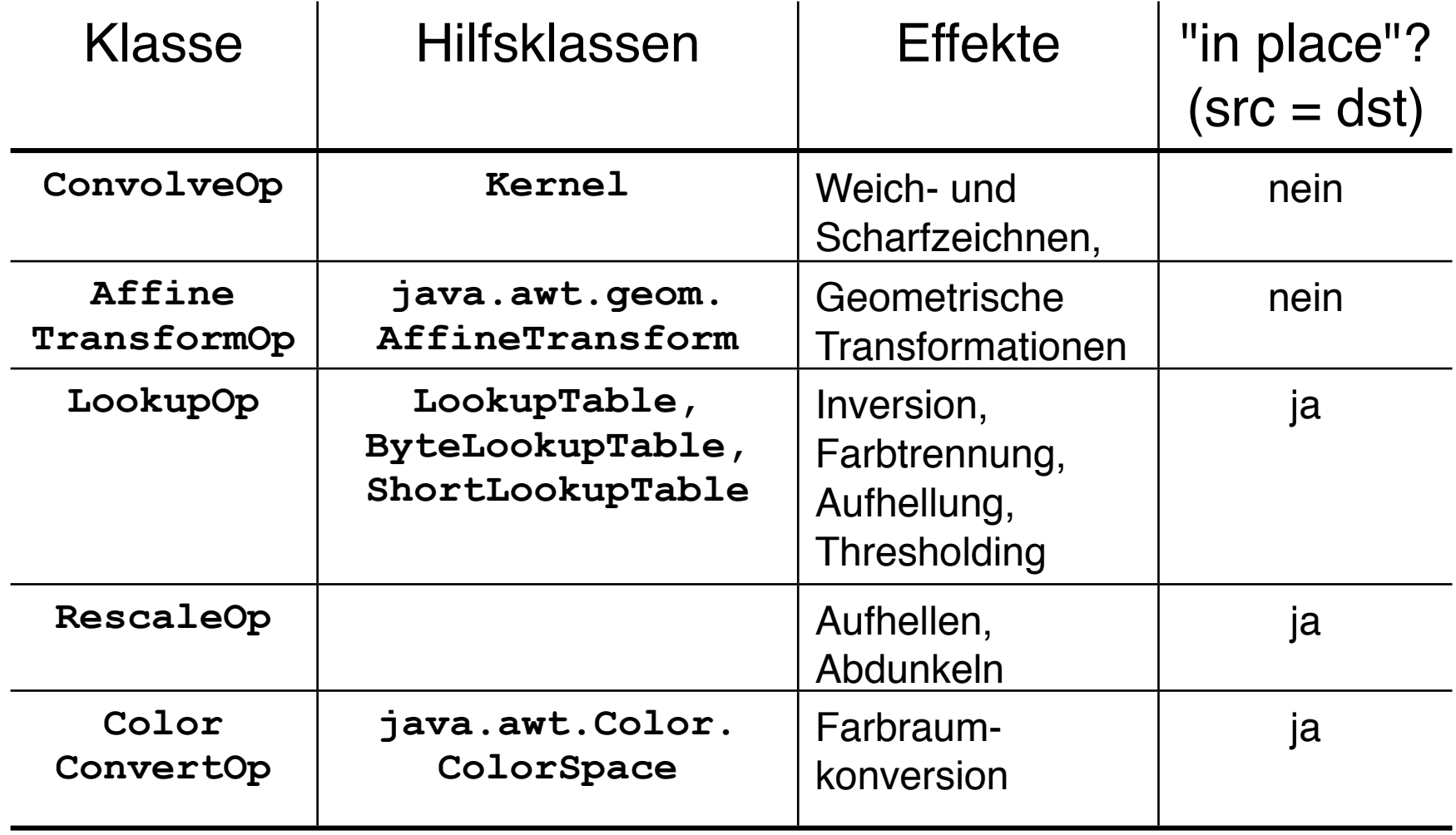

# **Faltung**

Mathematisches Prinzip: Faltung *(spatial convolution)*

Berechnung der Farbe eines Zielpixels aus der Farbe des entsprechenden Quellpixels *und seiner Nachbarn*

Gewichtsfaktoren gegeben durch Matrix: Faltungskern *(kernel)*

Summe der Matrixeinträge 1: Gesamthelligkeit unverändert

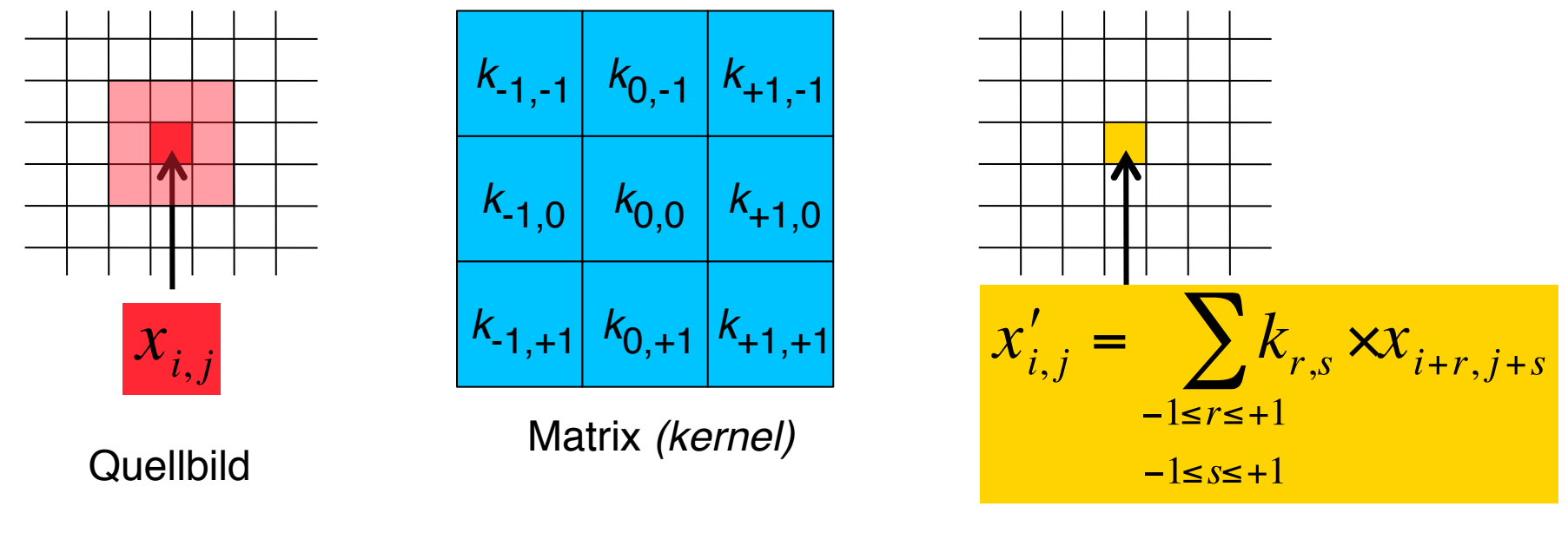

Zusätzlich müssen die Zielwerte auf den zulässigen Zielbild Wertebereich beschränkt (abgeschnitten) werden.

### **Mittelwertoperator: Weichzeichnen**

Faltungsfilter, das Übergänge glättet ("verschmiert", *blur filter*)

- Wertverteilung im Zielbild gleichmäßiger als im Quellbild
- Gleichverteilung der Gewichte in der Matrix: bei 3x3-Matrix alle Einträge 1/9

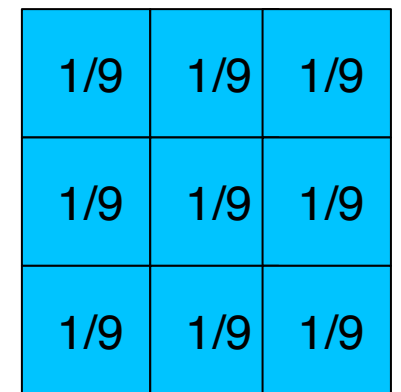

Java-Quellcode dazu:

```
float ninth = 1.0f/9.0f;
float[] blurKernel = {
   ninth, ninth, ninth,
   ninth, ninth, ninth,
   ninth, ninth, ninth
};
ConvolveOp blurOp = new ConvolveOp
   (new Kernel(3, 3, blurKernel),
  ConvolveOp.EDGE_NO_OP, null);
```
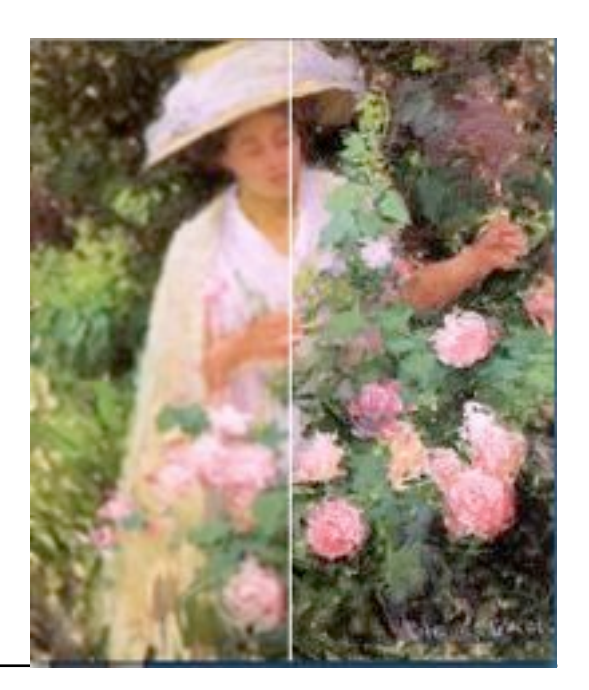

#### **Java 2D: ConvolveOp**

#### Klasse **Kernel:**

**public Kernel (int width, int height, float[] data)**

- Konstruiert eine neue *kernel*-Matrix mit gegebenen Dimensionen
- Das angegebene Array muss **width** x **height** viele Werte enthalten

Erzeugung des Operators

**ConvolveOp** implementiert das Interface **BufferedImageOp**

#### **public ConvolveOp(Kernel kernel, int edgeHint)**

- erzeugt einen Faltungsoperator mit gegebenem *kernel*
- Zusatzangabe zur Behandlung der Pixel an Aussenkanten
	- » **EDGE\_ZERO\_FILL:** Randpixel des Zielbildes werden schwarz
	- » **EDGE NO OP:** Randpixel des Zielbildes bleiben unverändert

## **Schärfen**

Schärfung:

- Filter, das jedes Pixel unverändert lässt, wenn seine Umgebung den gleichen Wert wie das Pixel selbst hat
- Bei Änderungen in der Umgebung wird der Kontrast der Änderung verstärkt

Idee:

- Umgebungsgewichte negativ
- kompensiert durch Gewicht des zentralen Pixels

Beispiele:

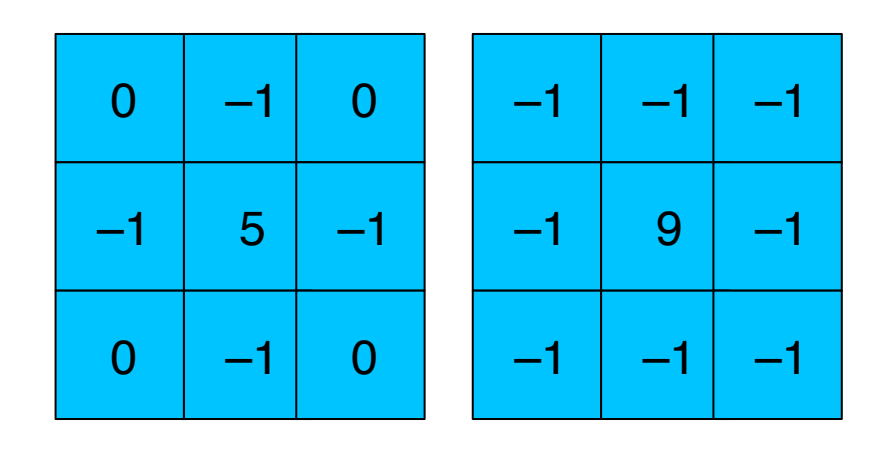

# **Lookup-Tabellen**

Lookup-Tabellen erlauben eine direkte Umrechnung der Werte des Quellbildes in Werte des Zielbildes

Tabellierte Funktion:

Quellwerte als Index für Tabelle benutzt, Zielwerte sind Einträge

Meist Werte zwischen 0 und 255, also 255 Tabelleneinträge

Verschiedene Varianten für Datentyp der Einträge (Byte, Short)

Beispiel: Inversion

Ähnlich zum fotografischen Negativbild

```
short[] invert = new short[256];
```

```
for (int i = 0; i < 256; i++)
 invert[i] = (short)(255 - i);
```

```
LookupTable table = 
 new ShortLookupTable(0, invert);
LookupOp invertOp = 
 new LookupOp(table, null);
```
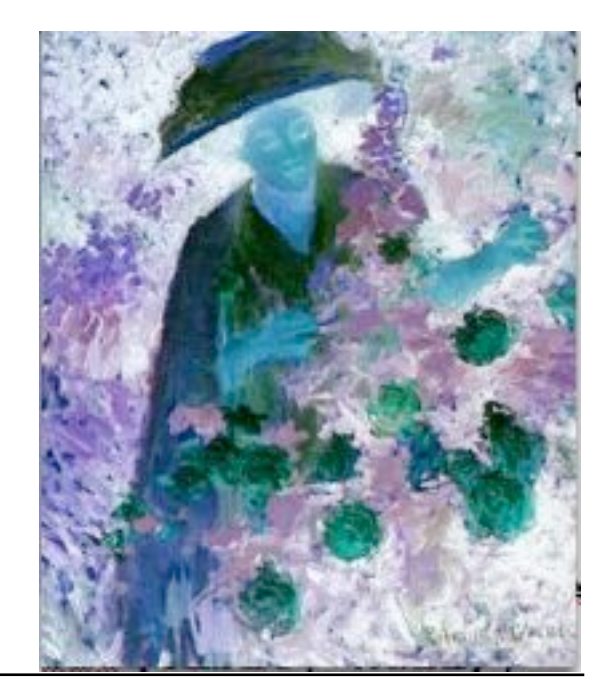

## **Helligkeits-Skalierung**

Globale lineare Veränderung der Helligkeitswerte Zwei Einflussmöglichkeiten Skalierungsfaktor *(scale factor)* Verschiebung *(offset)*

Beispiele:

```
Helligkeit um 50% erhöhen
```

```
 RescaleOp brighterOp =
  new RescaleOp(1.5f, 0, null);
```
Helligkeit um 50% reduzieren und absolute Korrektur um 64 Schritte

```
 RescaleOp dimOffsetOp =
  new RescaleOp(0.5f, 64f, null);
```